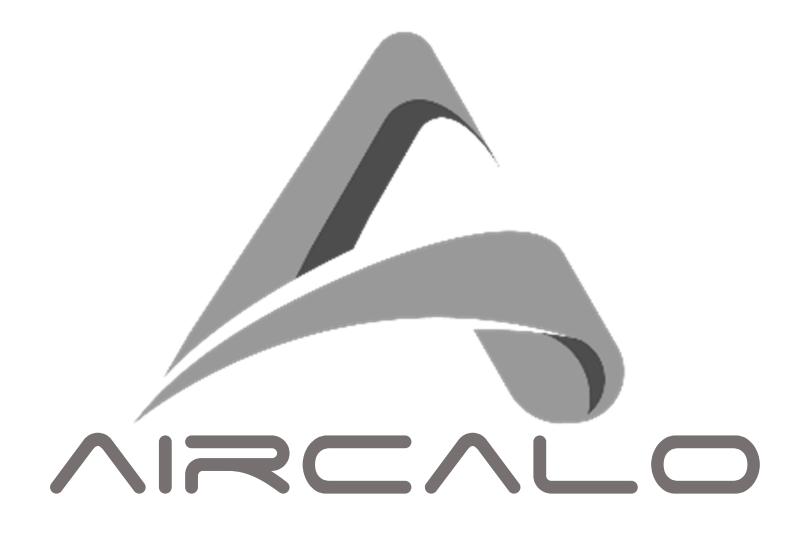

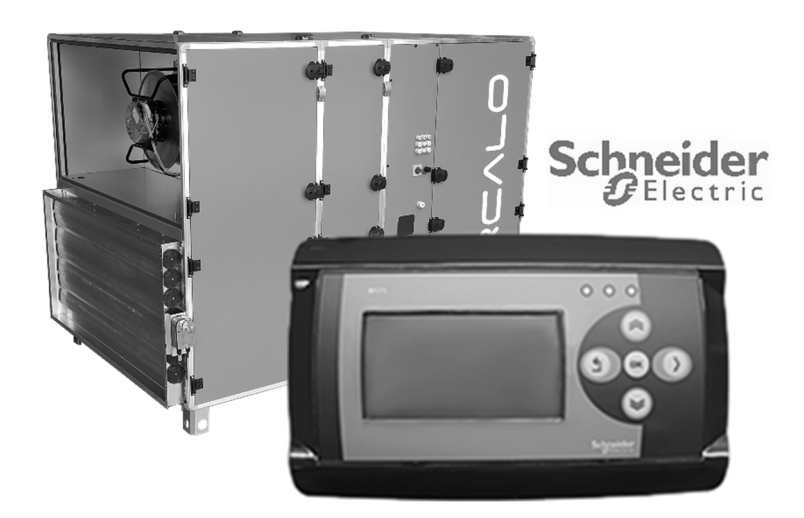

# **REGULATION FIDJI DFL**

<sup>1</sup>**Notice d'utilisation de la régulation** 

**M76**

### **SOMMAIRE**

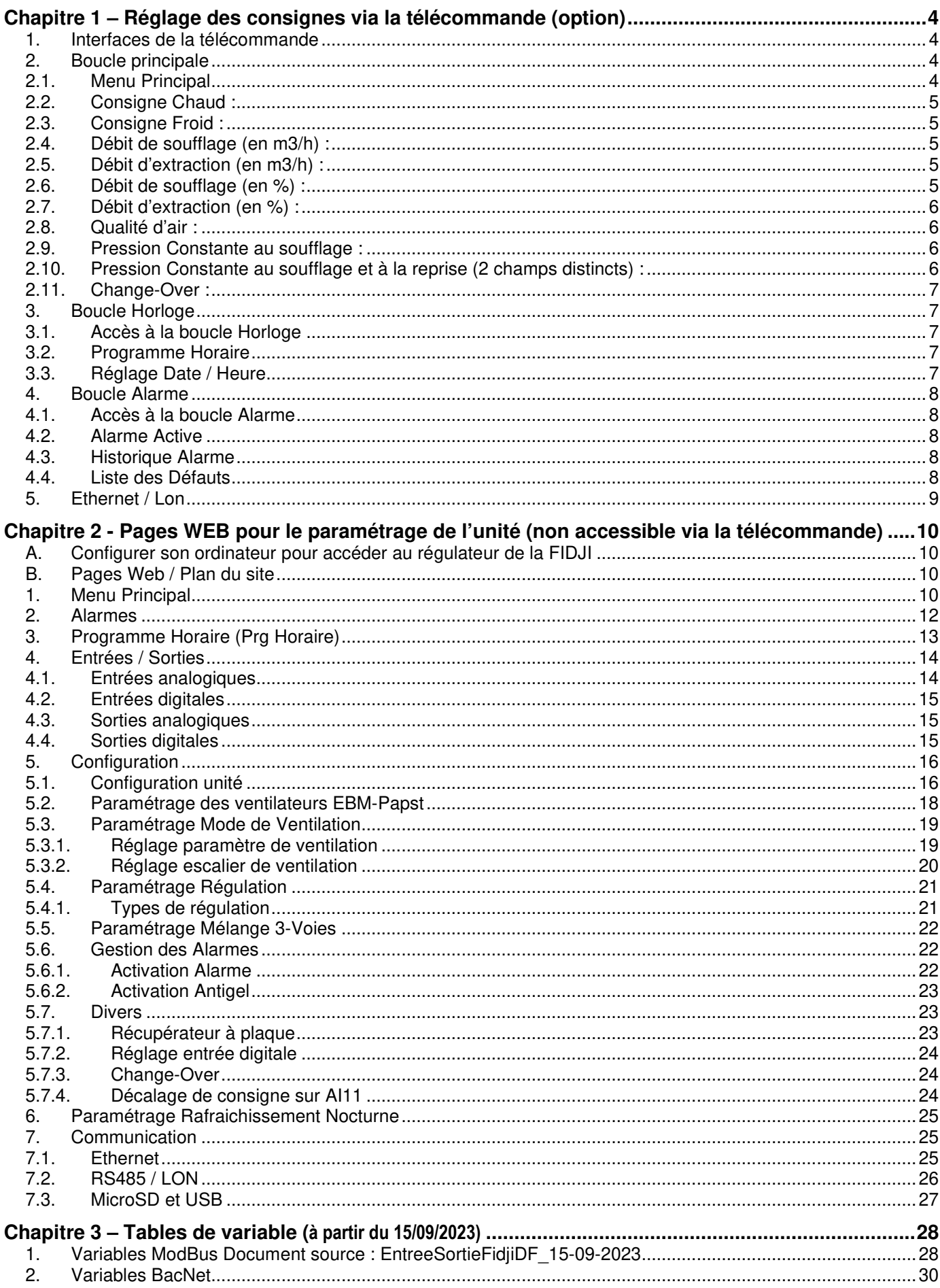

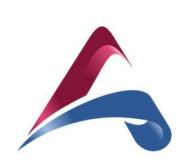

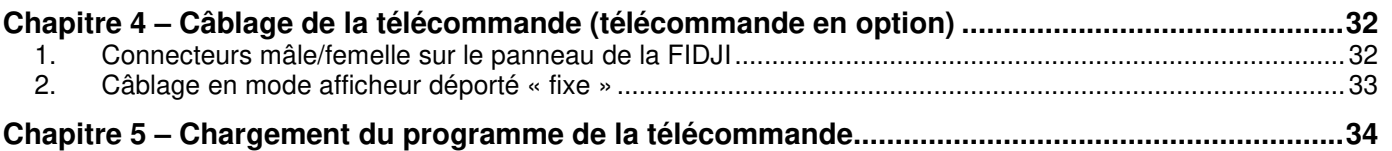

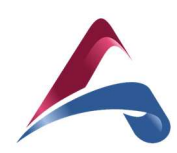

# **Chapitre 1 – Réglage des consignes via la télécommande (option)**

### **1. Interfaces de la télécommande**

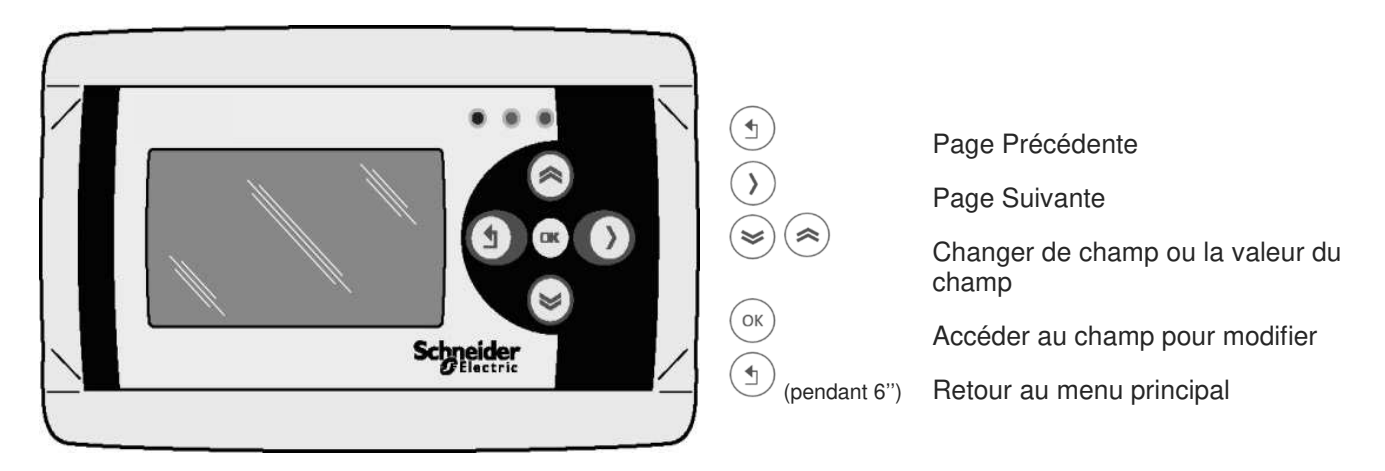

### **2. Boucle principale**

### **2.1. Menu Principal**

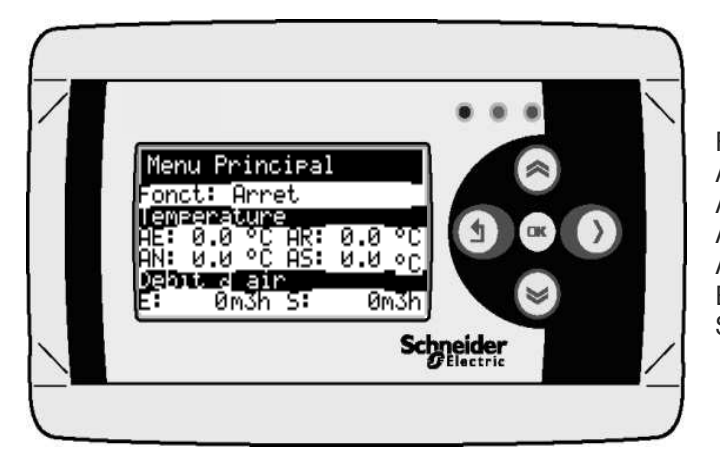

- Fonct : Choix du mode de fonctionnement
- AE : Température air extrait
- AR : Température air repris (ou air ambiant)
- AN : Température air neuf (ou air extérieur)
- AS : Température de soufflage
- E : Débit d'air extrait en m3/h
- S : Débit d'air soufflé en m3/h

### **Choix du mode de fonctionnement :**

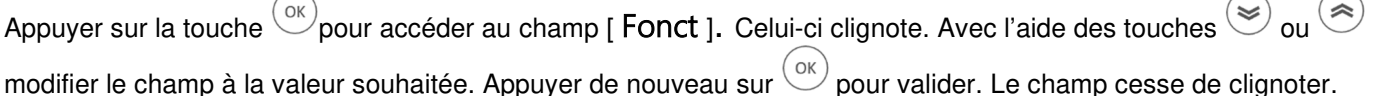

Arrêt : Arrêt de l'installation

- Hors Gel : Mise en route de l'installation avec un consigne chaud non réglable de 8°C pour maintien hors gel du local et consigne de ventilation en mode réduit.
- Réduit : Mise en route de l'installation avec consigne chaud et froid réduit et consigne de ventilation réduit<br>Confort : Mise en route de l'installation avec consigne chaud et froid en mode confort et consigne de ventila
- Mise en route de l'installation avec consigne chaud et froid en mode confort et consigne de ventilation en mode confort
- Horloge : Mise en route ou arrêt de l'installation en fonction d'un programme horaire hebdomadaire interne au régulateur

#### **Navigation dans la boucle principale**

Appuyer sur la touche  $\overset{(*)}{\cup}$  ou  $\overset{(*)}{\cup}$  pour faire défiler les pages de la boucle principale. En fonction du mode de ventilation (débit constant, pression constante, qualité d'air, %) et du système (change over…) seul certains écrans apparaissent.

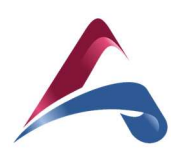

### **2.2. Consigne Chaud :**

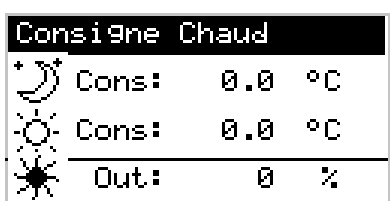

**2.3. Consigne Froid :** 

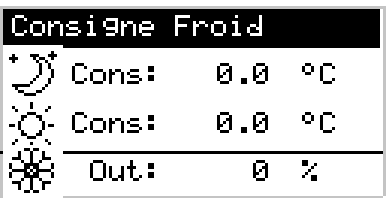

Pour modifier la consigne de température, appuyer sur  $\overline{\text{cav}}$ . Déplacer le curseur sur la décimale concernée avec  $\textcircled{\tiny{+}}_{\text{ou}}$   $\textcircled{\tiny{+}}$ . Modifier la valeur avec les touches  $\left( \leq \right)$  ou  $\left( \geq \right)$ . Appuyer sur  $\left(\infty\right)$  pour valider.

Le champ Out représente le signal de charge en %.

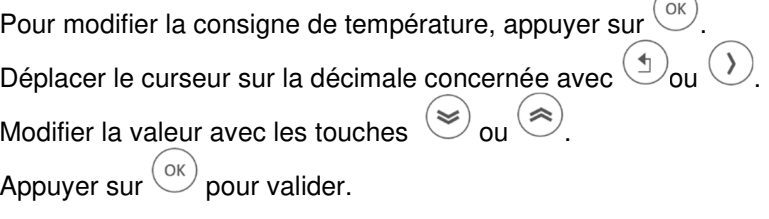

Le champ Out représente le signal de charge en %.

### **2.4. Débit de soufflage (en m3/h) :**

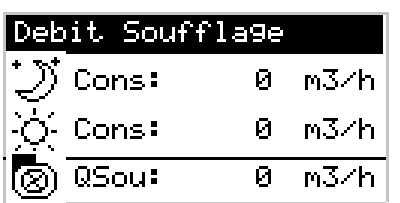

Pour modifier la consigne de débit, appuyer sur  $\overline{\text{W}}$ . Déplacer le curseur sur la décimale concernée avec  $\bigcirc$  ou  $\bigcirc$ . Modifier la valeur avec les touches  $\left(\geqslant\right)_{\text{OU}}\left(\geqslant\right)$ Appuyer sur  $\binom{OK}{C}$  pour valider.

Le champ QSou représente le débit de soufflage.

### **2.5. Débit d'extraction (en m3/h) :**

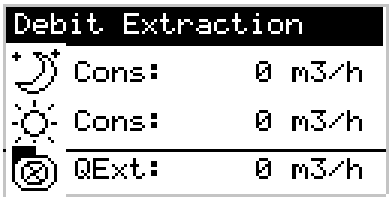

Pour modifier la consigne de débit, appuyer sur  $\overline{\text{or}}$ . Déplacer le curseur sur la décimale concernée avec  $\bigcircled{1}_{\textsf{ou}}\bigcirc$ . Modifier la valeur avec les touches  $\circled{\cong}$  ou  $\circled{\circ}$ . Appuyer sur  $\circledcirc$  pour valider.

Le champ **QE**x<sup>t</sup> représente le débit d'extraction.

### **2.6. Débit de soufflage (en %) :**

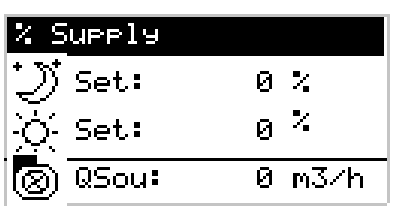

Pour modifier la consigne de débit, appuyer sur  $\overline{\text{or}}$ . Déplacer le curseur sur la décimale concernée avec  $\bigcircled{1}_{\textsf{ou}}\bigcirc$ . Modifier la valeur avec les touches  $\left(\geqslant\right)_{\text{OU}}\left(\approx\right)$ . Appuyer sur  $\overset{\text{(ok)}}{\bigcirc}$  pour valider.

Le champ QSou représente le débit de soufflage.

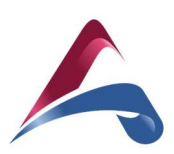

### **2.7. Débit d'extraction (en %) :**

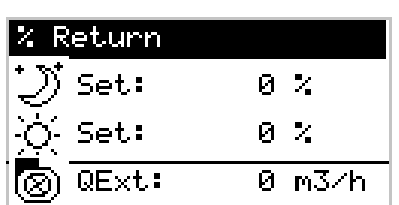

**2.8. Qualité d'air :** 

walite <mark>d a</mark>ir

Cons:

Cons:  $CO2:$ 

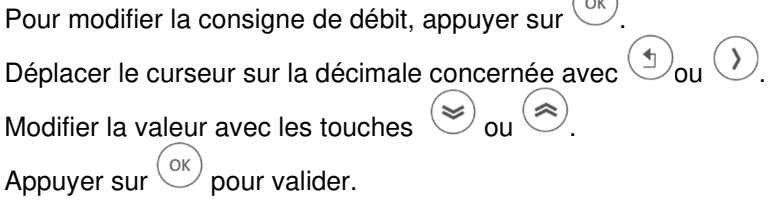

Le champ QExt représente le débit d'extraction.

Pour modifier la consigne de qualité d'air, appuyer sur  $\left(\infty\right)$ . Déplacer le curseur sur la décimale concernée avec  $\textcircled{\tiny{+}}_{\text{ou}}$   $\textcircled{\tiny{+}}$ . Modifier la valeur avec les touches  $\left(\geqslant\right)_{\text{OU}}\left(\geqslant\right)$ Appuyer sur  $\left( \infty \right)$  pour valider.

Le champ CO2 représente la mesure de CO2 en ppm.

**Nota :** Si l'unité est équipée d'un mélange 3-voies piloté par sonde CO<sub>2</sub> -> appuyer longuement sur la touche  $\bigcirc$  depuis l'écran principal pour accéder à l'écran de consigne Qualité d'Air

### **2.9. Pression Constante au soufflage :**

0 Pem 0 Pem

0 Pem

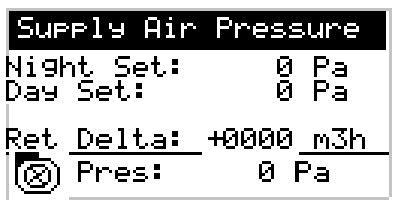

Pour modifier la consigne de pression, appuyer sur  $\circ$ .

Déplacer le curseur sur la décimale concernée avec  $\textcircled{\tiny{+}}$ ou  $\textcircled{\tiny{+}}$ . Modifier la valeur avec les touches  $\left(\geqslant\right)_{\text{OU}}\left(\approx\right)$ . Appuyer sur  $\overset{\text{(ok)}}{=}$  pour valider.

Le champ Pres représente la mesure de pression dans la gaine de soufflage.

Ret. De 1t a représente le décalage de consigne (en m3/h) entre le soufflage et l'extraction

### **2.10. Pression Constante au soufflage et à la reprise (2 champs distincts) :**

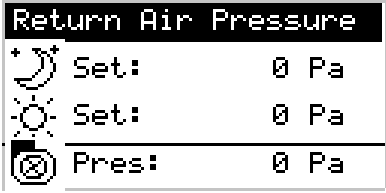

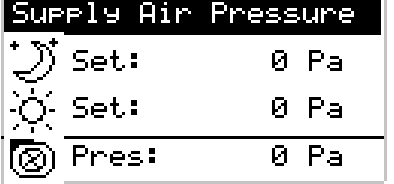

Pour modifier la consigne de pression, appuyer sur  $\left(\infty\right)$ .

Déplacer le curseur sur la décimale concernée avec  $\bigcirc$  ou  $\bigcirc$ 

Modifier la valeur avec les touches  $\left(\geqslant\right)_{\text{OU}}\left(\geqslant\right)$ 

Appuyer sur  $\binom{OK}{C}$  pour valider.

Le champ Pres représente la mesure de pression dans la gaine de soufflage.

**Note** : Disponible uniquement si sans caisson de recyclage 3 voies et si chaque réseau possède sa propre sonde de pression

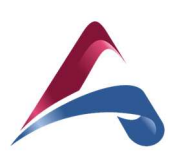

### **2.11. Change-Over :**

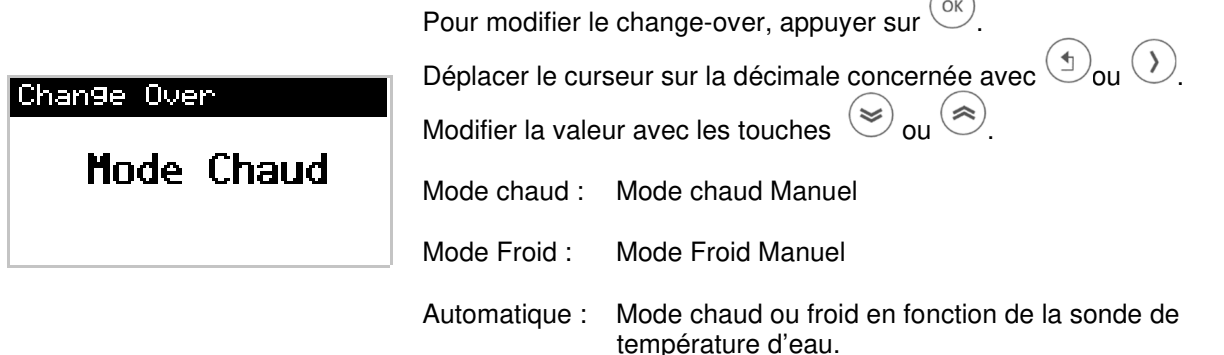

### **3. Boucle Horloge**

### **3.1. Accès à la boucle Horloge**

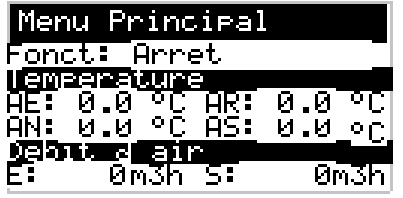

 $\approx$ Depuis l'écran menu principal appuyer longuement sur la touche jusqu'à l'apparition de la page Programme Horaire.

Pour revenir à l'écran menu principal appuyer longuement sur la touche<sup>(1)</sup>

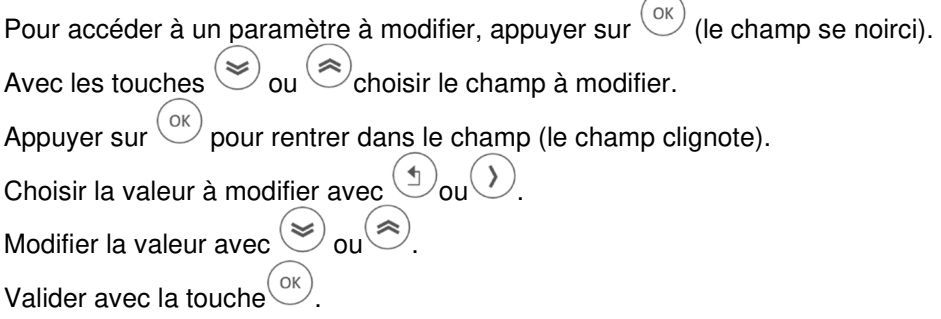

### **3.2. Programme Horaire**

Pour chaque jour de la semaine, 4 programmes horaires disponibles. Sélectionner le jour (ou le groupe de jours), les horaires et le mode.

### **Modes Disponibles :**

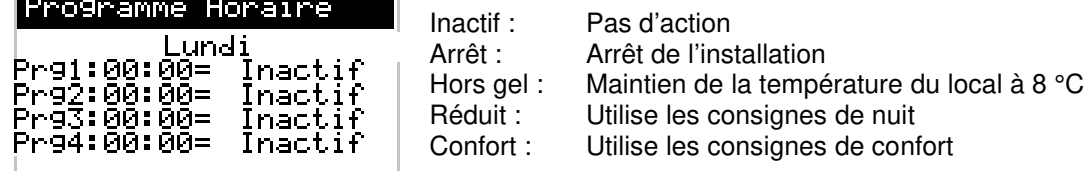

### **3.3. Réglage Date / Heure**

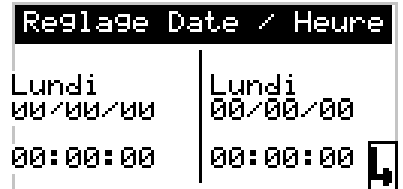

Sélectionner le champ à modifier puis valider sur la touche en bas à droite.

Une fois les modifications effectuées valider avec le champ  $\blacksquare$  se trouvant en bas à droite sur l'écran

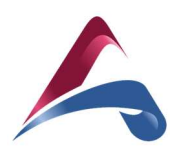

### **4. Boucle Alarme**

### **4.1. Accès à la boucle Alarme**

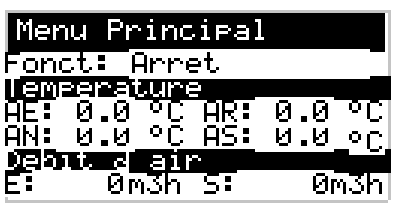

En cas de défaut actif sur le côté de l'écran le voyant orange est allumé et le voyant rouge clignote.

Depuis l'écran menu principal appuyer longuement sur la touche jusqu'à l'apparition de la page alarme active

### **4.2. Alarme Active**

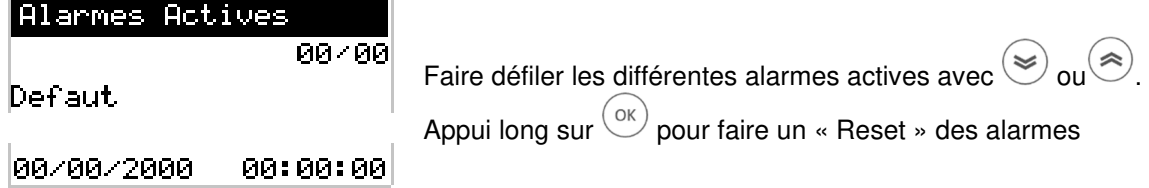

### **4.3. Historique Alarme**

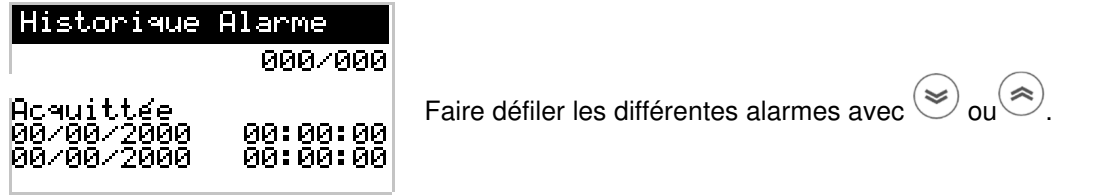

### **4.4. Liste des Défauts**

#### **Défaut sans arrêt de l'installation**

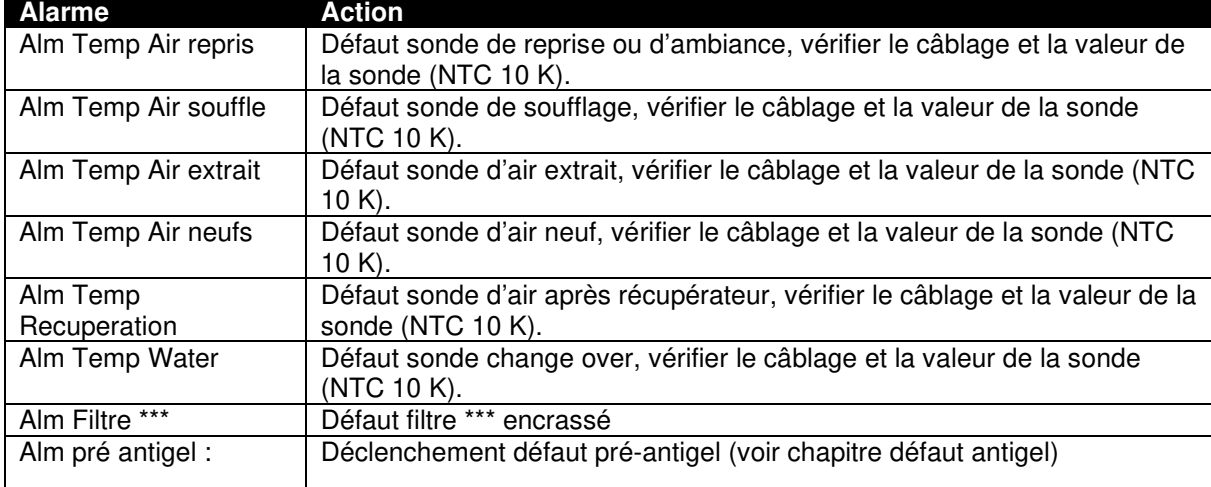

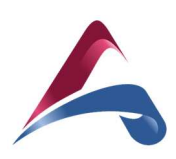

### **Défaut entrainant un arrêt de la ventilation**

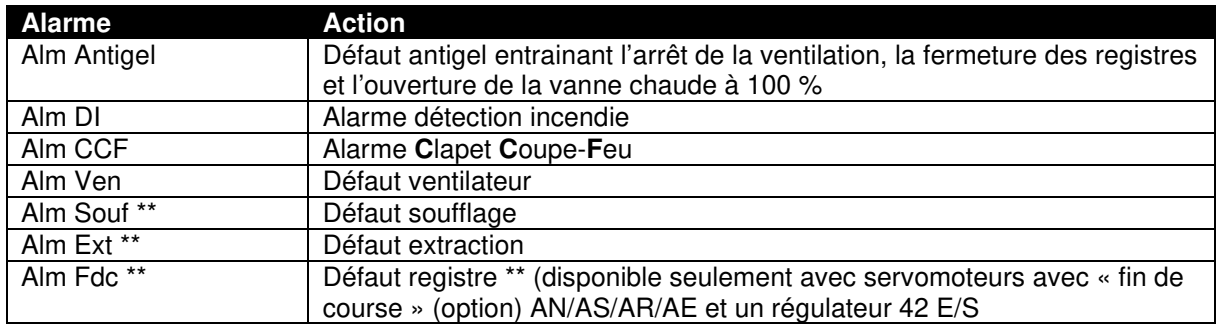

### **5. Ethernet / Lon**

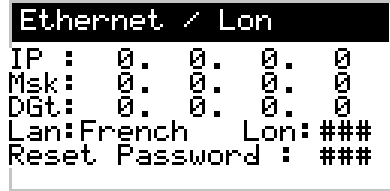

Voir paragraphe suivant

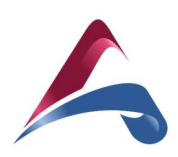

# **Chapitre 2 - Pages WEB pour le paramétrage de l'unité (non accessible via la télécommande)**

### **A. Configurer son ordinateur pour accéder au régulateur de la FIDJI**

Si la FIJDI n'est pas raccordée au réseau, il est possible de se raccorder via la prise RJ45 depuis n'importe quel ordinateur

Etape 1 : modifier ses paramètres réseaux (/!\ attention, faites des impressions écrans de votre ancienne configuration pour pouvoir la remettre après l'intervention)

Accès par défaut : Régler l'adresse de sa carte Ethernet à **10.0.0.1** avec un masque de sous réseau à **255.255.255.0**

Puis, pour se connecter au WebServer depuis un navigateur internet appeler l'adresse **10.0.0.100**

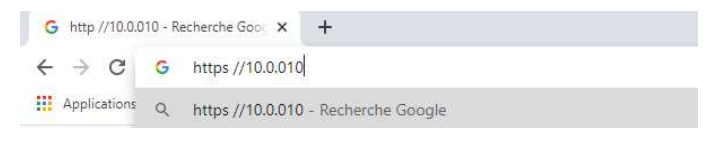

#### Accès au page WEB :

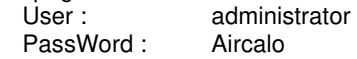

### **B. Pages Web / Plan du site**

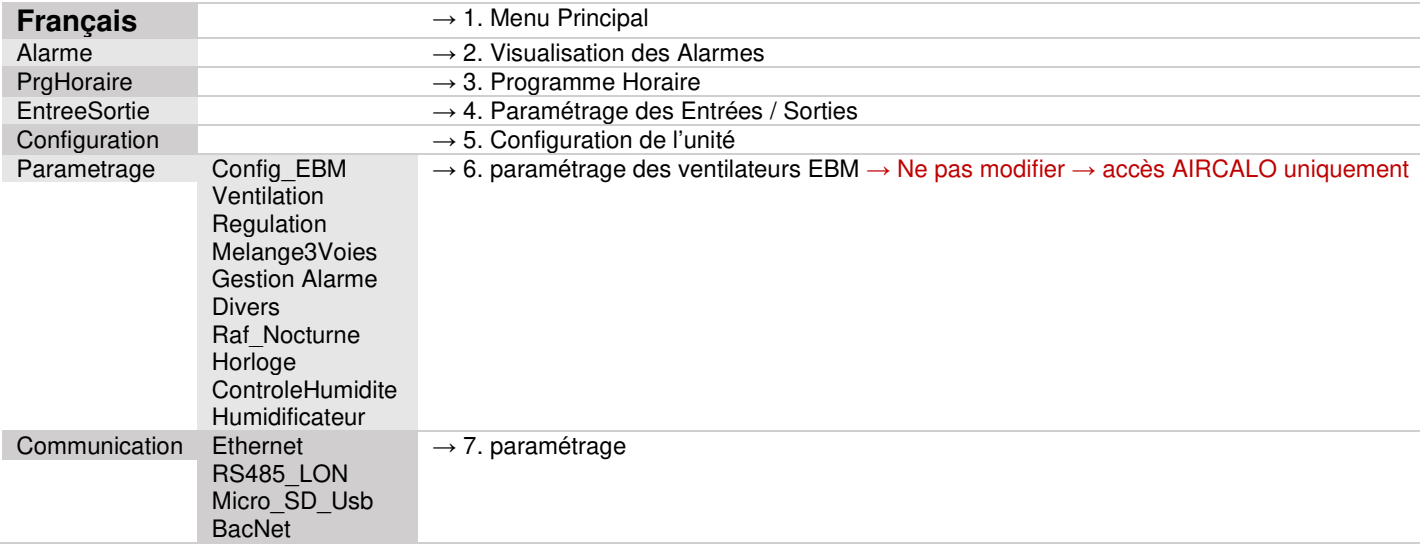

### **1. Menu Principal**

#### **Défaut :**

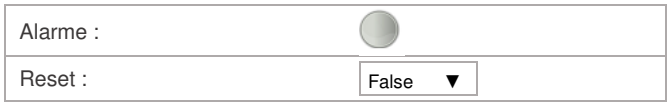

#### **Commande :**

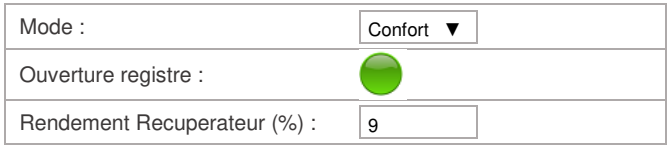

- → Signalisation d'un défaut
- $\rightarrow$  Réarmement des défauts
- → Mode\* : Démarrage ou arrêt de l'installation
- → Visualisation ordre d'ouverture du registre
- $\rightarrow$  % de récupération

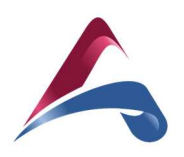

#### \*Choix du menu déroulant « Mode »

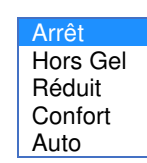

#### **Ventilateur de Soufflage :**

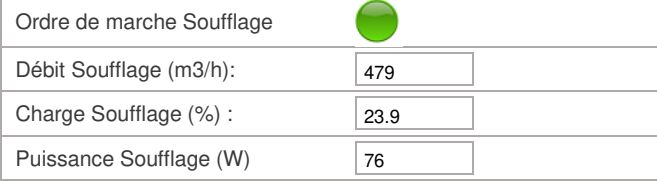

#### **Ventilateur de Reprise :**

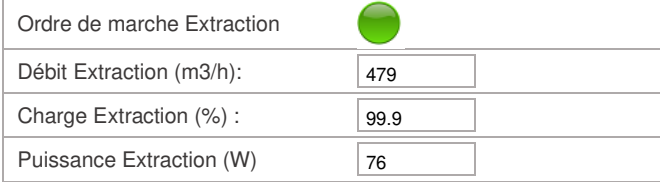

#### **Mesure de température :**

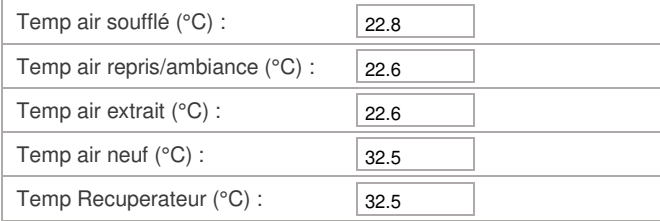

#### **Consigne température :**

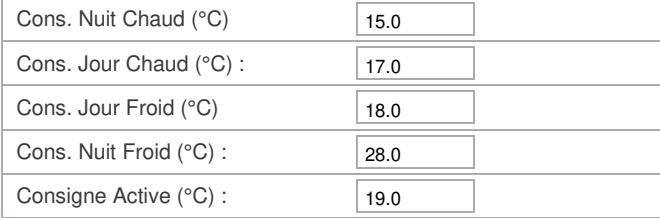

#### **Consigne Soufflage (m3/h) :**

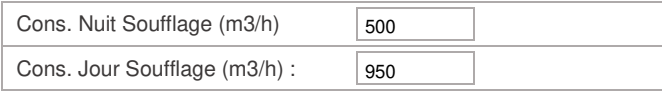

#### **Consigne Extraction (m3/h) :**

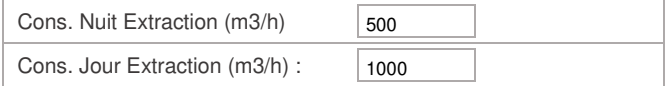

#### **Consigne Vitesse Soufflage (%) :**

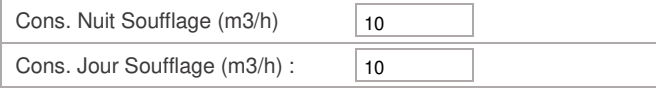

#### **Consigne Vitesse Extraction (%) :**

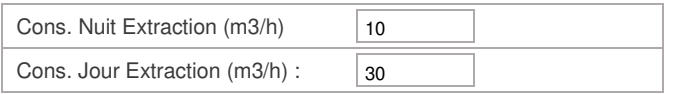

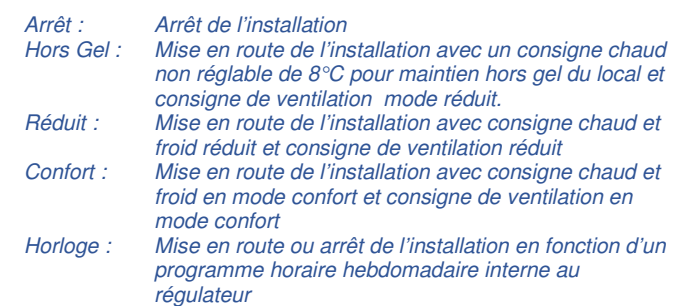

- $\rightarrow$  Signalisation marche ventilateur de soufflage
- $\rightarrow$  Débit de soufflage en m3/h
- $\rightarrow$  Charge du ventilateur en % demandé (PID)
- → Puissance consommée en W
- $\rightarrow$  Signalisation marche ventilateur d'extraction
- → Débit d'extraction en m3/h
- $\rightarrow$  Charge du ventilateur en % demandé (PID)
- → Puissance consommée en W
- $\rightarrow$  Température air soufflé
- $\rightarrow$  Température air repris (ou ambiant)
- $\rightarrow$  Température air extrait
- $\rightarrow$  Température air neuf
- $\rightarrow$  Température air sortie récupérateur
- $\rightarrow$  Réglage consigne de nuit chaud
- $\rightarrow$  Réglage consigne de jour chaud
- $\rightarrow$  Réglage consigne de jour froid
- $\rightarrow$  Réglage consigne de nuit froid
- $\rightarrow$  Visualisation de la consigne actuellement active
- → Réglage consigne de soufflage nuit
- $\rightarrow$  Réglage consigne de soufflage jour
- → Réglage consigne d'extraction nuit
- → Réglage consigne d'extraction jour
- $\rightarrow$  Réglage consigne de soufflage nuit
- → Réglage consigne de soufflage jour
- → Réglage consigne de soufflage nuit
- $\rightarrow$  Réglage consigne de soufflage jour

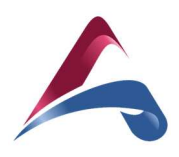

#### **Consigne Qualité d'air :**

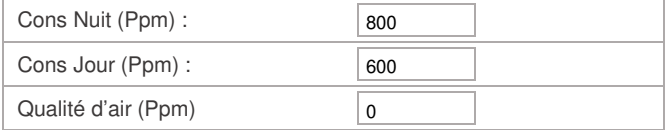

#### **Consigne Pression Soufflage :**

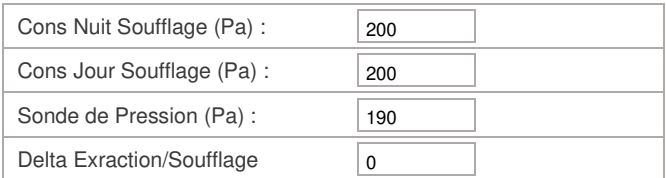

#### **Consigne Pression Extraction :**

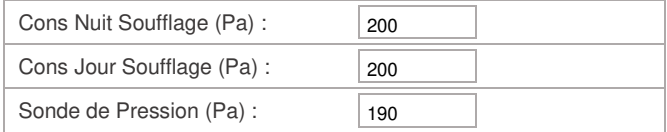

#### **Compteur Horaire :**

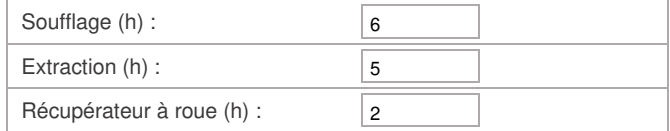

### **2. Alarmes**

#### **Réarmement :**

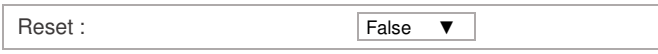

**Type de défaut :** 

- → Réglage consigne qualité d'air nuit
- → Réglage consigne qualité d'air jour
- $\rightarrow$  Lecture qualité d'air
- $\rightarrow$  Réglage consigne de pression nuit au soufflage
- $\rightarrow$  Réglage consigne de pression jour au soufflage
- $\rightarrow$  Lecture de la sonde de pression au soufflage
- $\rightarrow$  Ecart entre le soufflage et la reprise en m3/h
- $\rightarrow$  Réglage consigne de pression nuit à la reprise
- → Réglage consigne de pression jour à la reprise
- → Lecture de la sonde de pression à la reprise
- $\rightarrow$  Heures de fonctionnement du ventilateur soufflage
- → Heures de fonctionnement du ventilateur d'extraction
- → Heures de fonctionnement du récupérateur rotatif

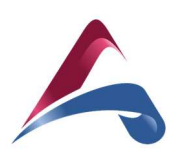

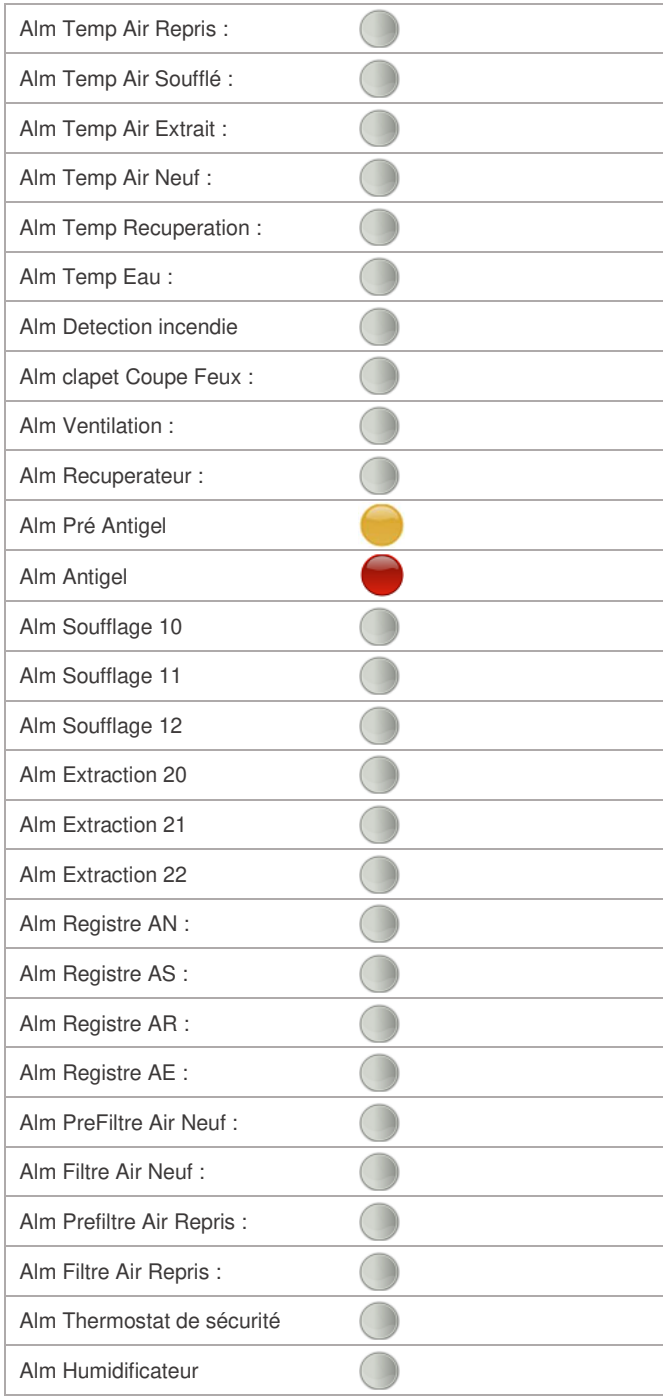

# **3. Programme Horaire (Prg Horaire)**

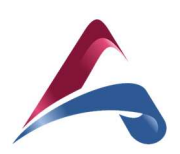

#### **Pra Horaire**

**Lundi** 

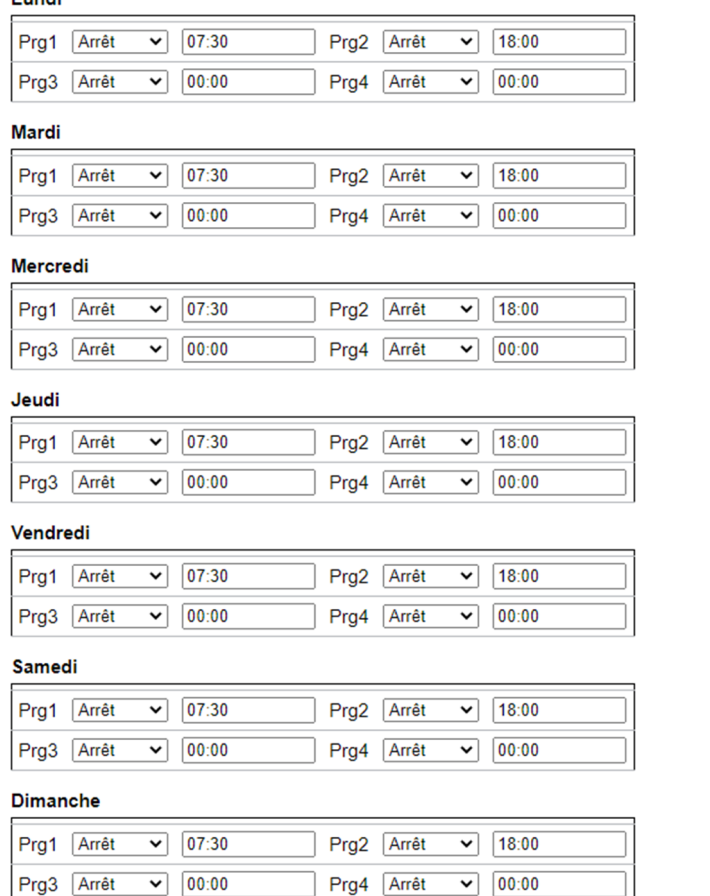

#### Réglage des 4 programmes horaires par jour de la semaine.

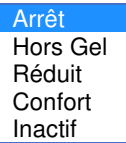

- └► Arrêt : Arrêt de l'installation
- └► Hors gel : Maintien de la température du local à 8 °C
- └► Réduit : Utilise les consignes de nuit
- └► Confort : Utilise les consignes de confort
- └► Inactif : Pas d'action

### **4. Entrées / Sorties**

 $\overline{\smile}$  00:00

Nota : Les Entrées / Sorties peuvent être différentes dans certains cas de configuration (exemple : Fonctionnement avec sonde C02 sur caisson 3 voies + fonctionnement sur Pression Constante dans la gaine de soufflage sur la ventilation). Toujours se référer au schéma de « commande » livré avec l'unité.

### **4.1. Entrées analogiques**

American Institute

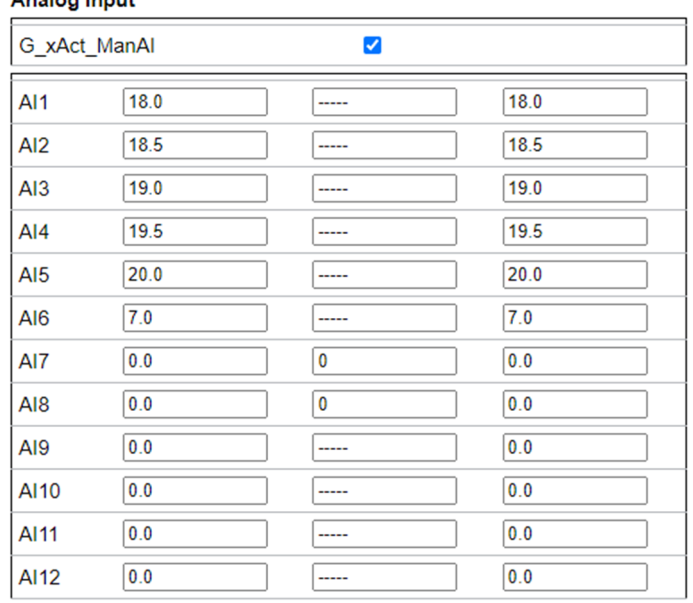

- $\rightarrow$  Activation
- → **AI1 :** Température Air Repris (ou) Air Ambiant
- → **AI2 :** Température Air Soufflé
- → **AI3 :** Température Air Extérieur (ou) Air Neuf
- → **AI4 :** Température Air Extrait
- → **AI5 :** Température Sortie Récupérateur
- → **AI6 :** Sonde Change-Over / Décalage de consigne
- → **AI7 :** DeltaP Roue
- → **AI8 :** Qualité d'air (ou) Pression constante
- → **AI9 :** Qualité d'air (si AI8 en Pression Constante)
- → **AI10 :** Sonde d'Humidité
- → **AI11 :** Température AR en 0-10V
- → **AI12 :** Température AS en 0-10V

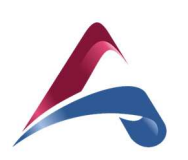

### **4.2. Entrées digitales**

#### **Digital input**

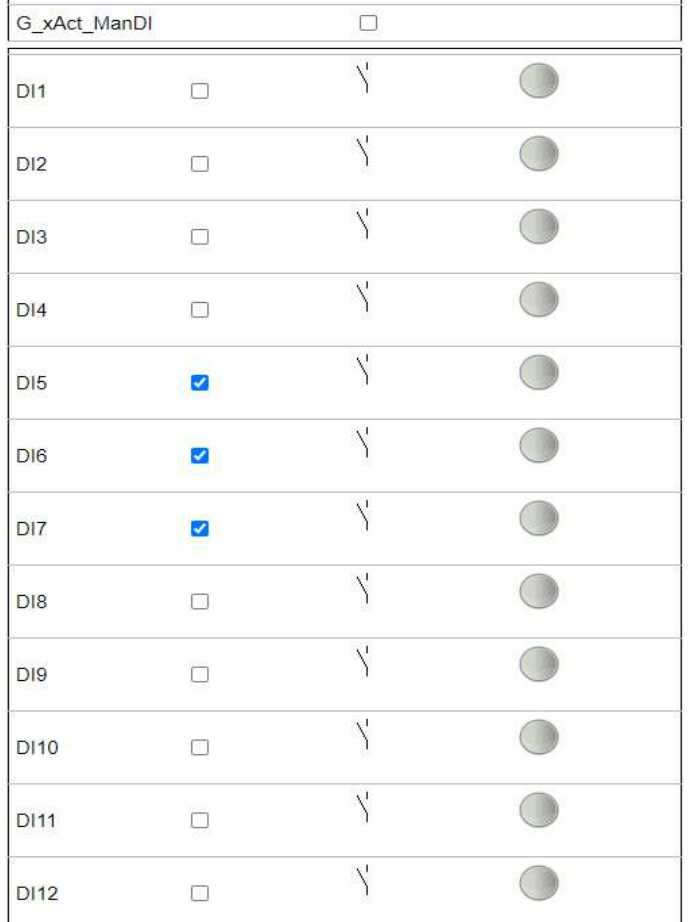

#### $\rightarrow$  Activation

→ **DI1 :** Pressostat à contact préfiltration Air Neuf

- → **DI2** : Pressostat à contact filtration Air Neuf
- → **DI3 :** Pressostat à contact préfiltration Air Repris
- → **DI4 :** Pressostat à contact filtration Air Repris / Relayage
- du thermostat de sécurité Batterie Electrique
- → **DI5 :** Thermostat antigel
- → **DI6 :** Détection Incendie
- → **DI7 :** Clapet Coupe-Feu
- → **DI8 :** Occupation / arrêt à distance / asservissement
- → **DI9 :** FDC sur registre Air Soufflé
- → **DI10 :** FDC registre Air Repris
- → **DI11 :** FDC registre Air Neuf / ON Humidificateur
- → **DI12 :** FDC registre Air Extrait / ALM Humidificateur

### **4.3. Sorties analogiques**

#### **Analog Output**

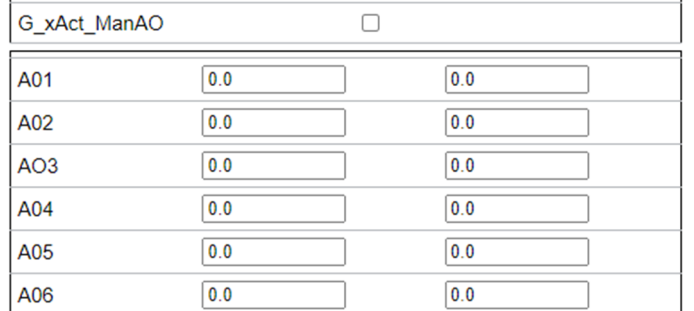

#### $\rightarrow$  Activation

- → **A01 :** Vanne batterie chaude (ou) batterie change-over
- → **A02 :** Vanne batterie froide
- → **A03 :** Servomoteurs Caisson de Mélange 3-voies
- → **A04 :** Variateur Roue thermique
- → **A05 :** Vanne 2ème batterie chaude (sens de l'air)
- → **A06 :** non attribuée

### **4.4. Sorties digitales**

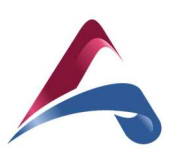

#### **Digital OutPut**

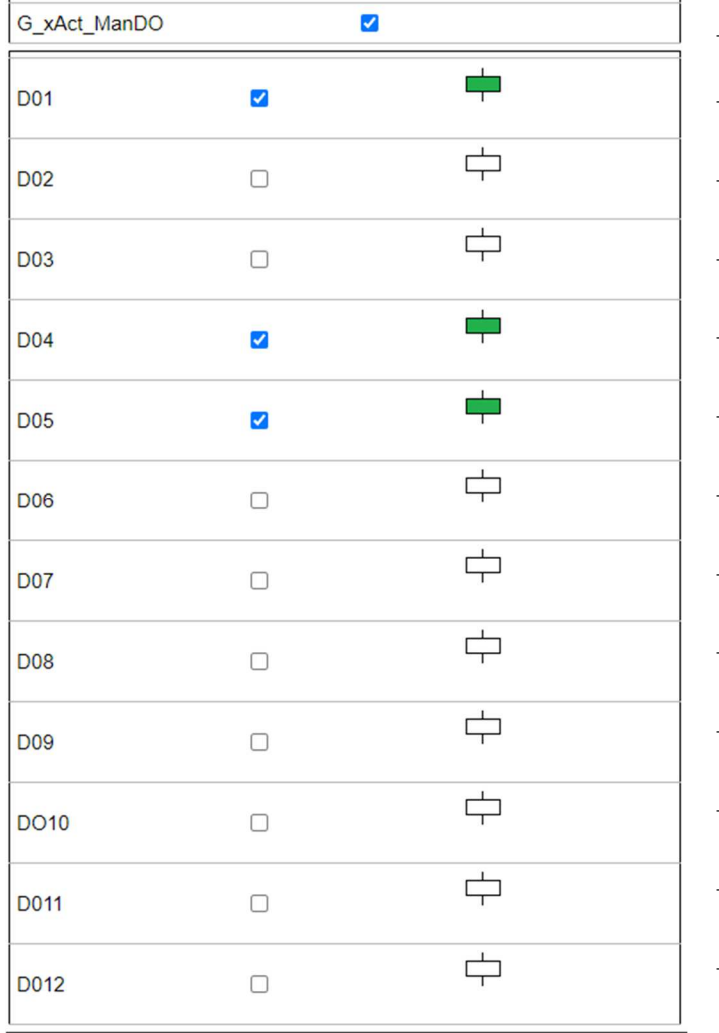

- → **DO1 :** Activation
- → **DO2 :** Servomoteur Registre Air Soufflé
- → **DO3 :** Servomoteur Registre Air Repris
- → **DO4 :** Servomoteur Registre Air Neuf
- → **DO5 :** Servomoteur Registre Air Extrait
- → **DO6 :** Servomoteur Registre By-pass
- → **DO7 :** Allure 1 batterie électrique
- → **DO8 :** Allure 2 batterie électrique
- → **DO9 :** Allure 3 batterie électrique
- → **DO10 :** non attribuée
- → **DO11 :** non attribuée
- → **DO12 :** Marche
- → **DO13 :** Alarme Globale

### **5. Configuration**

### **5.1. Configuration unité**

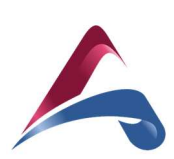

#### Reglage Fidji:

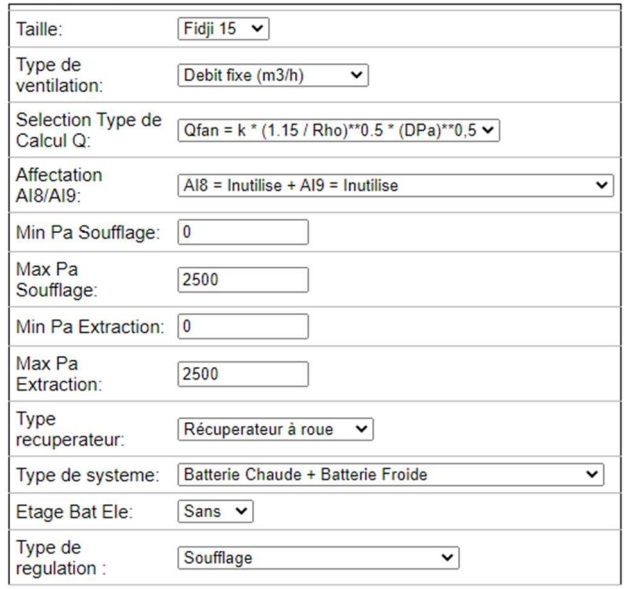

Boucle accessible par le personnel qualifié protégé par un mot de passe

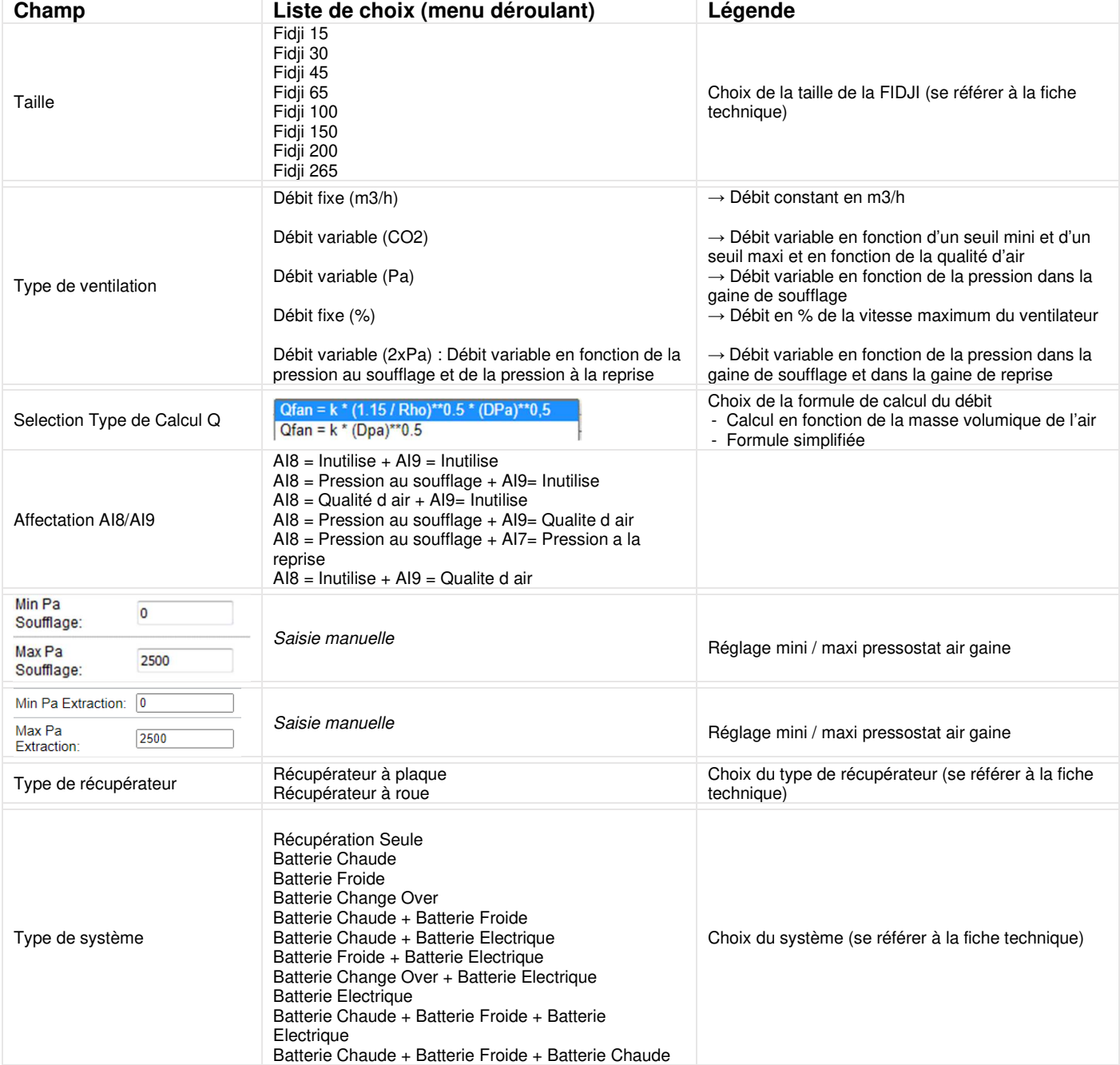

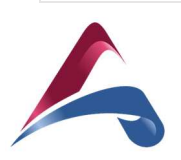

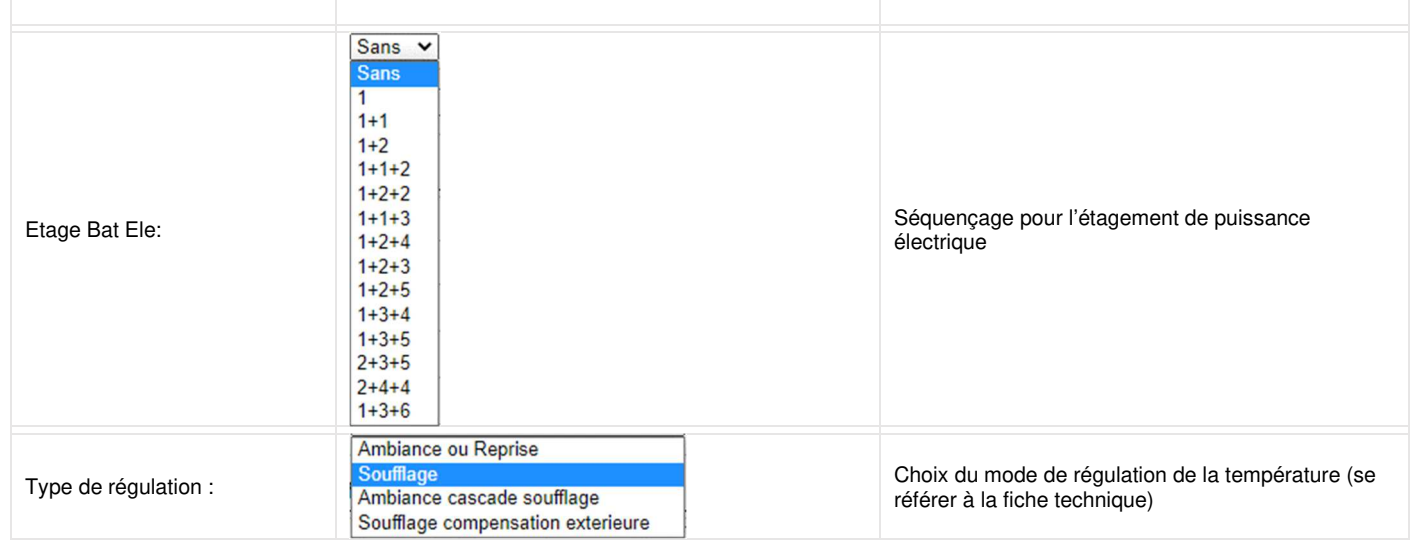

### **Configuration ventilateur de soufflage**

#### Ventilateur de soufflage:

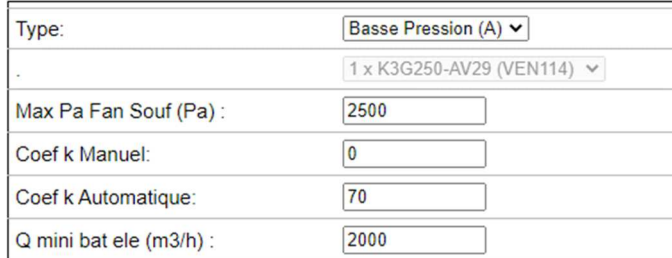

### **Configuration ventilateur d'extraction**

#### Ventilateur de reprise:

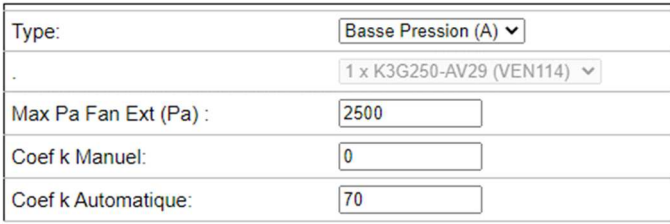

### **5.2. Paramétrage des ventilateurs EBM-Papst**

Les coefficients K injectés dans le programme sont par défaut ceux transmis par EBM. La tolérance de mesure d'EBM étant de 10% et les coefficients K étant déterminés pour une masse volume de 1.15 kg/m3, un écart de 10 à 20% peut être observé entre une mesure par un appareil tiers et la mesure effectuée par la sonde de pression de l'unité. Un coefficient K spécifique à l'affaire sera peut-être nécessaire afin de se caler aux débits mesurés in-situ. Dans ce cas, recalculer le coefficient K et mettre la valeur obtenue dans « Coef k manuel ».

Les coefficients K injectés dans le programme sont par défaut ceux transmis par EBM. La tolérance de mesure d'EBM étant de 10% et les coefficients K étant déterminés pour une masse volume de 1.15 kg/m3, un écart de 10 à 20% peut être observé entre une mesure par un appareil tiers et la mesure effectuée par la sonde de pression de l'unité. Un coefficient K spécifique à l'affaire sera peut-être nécessaire afin de se caler aux débits mesurés in-situ. Dans ce cas, recalculer le coefficient K et mettre la valeur obtenue dans « Coef k manuel ».

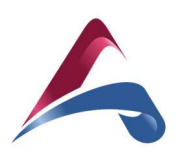

#### Device 01 (ventilateur EBM) :

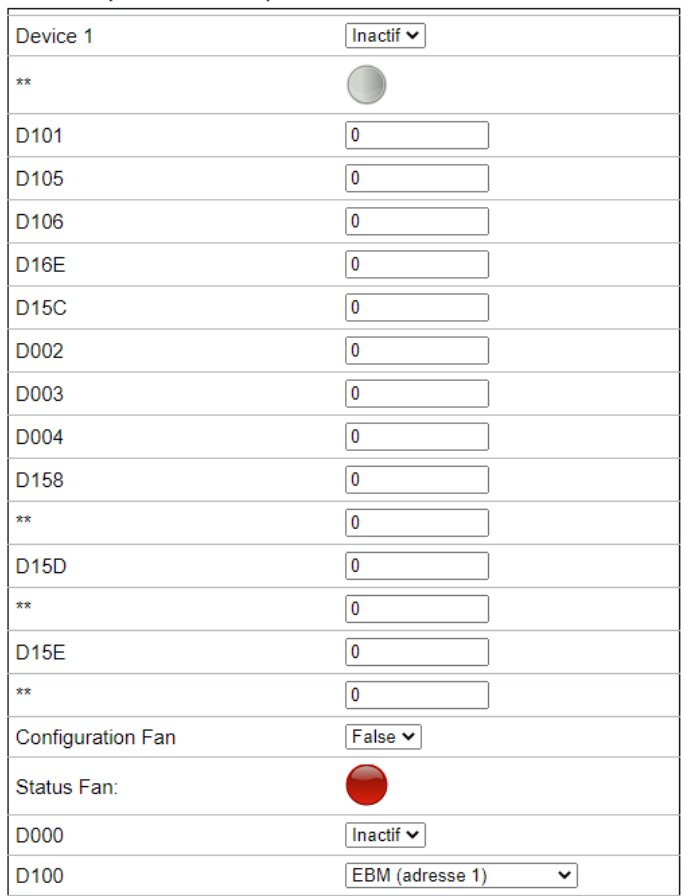

Page web pour configurer les variables ModBus des ventilateurs EBM qui sont à l'adresse 1 par défaut. Mettre actif le Device 01.Raccorder le premier ventilateur sur le réseau ModBus. Un voyant vert apparait quand il est sur le réseau

Mettre [Actif] sur la variable D000 pour modifier les paramètres par défaut D000 revient à [Inactif].

→ Sur D100 choisir l'adresse désirée (10 pour le soufflage et 20 pour l'extraction). Remettre Actif sur D000 pour valider la nouvelle adresse

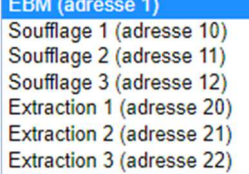

 $\rightarrow$  Activer le nouveau Device. Un voyant vert apparait.

#### Device 10 (ventilateur de soufflage n°1) :

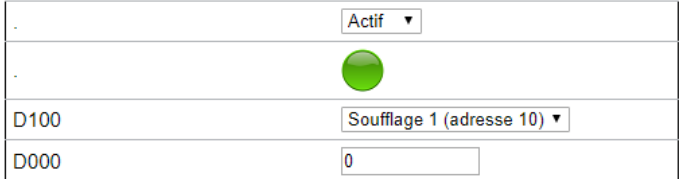

#### Device 11 (ventilateur de soufflage n°2) :

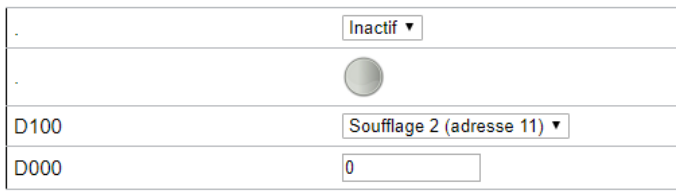

### **5.3. Paramétrage Mode de Ventilation**

### **5.3.1. Réglage paramètre de ventilation**

#### Divers:

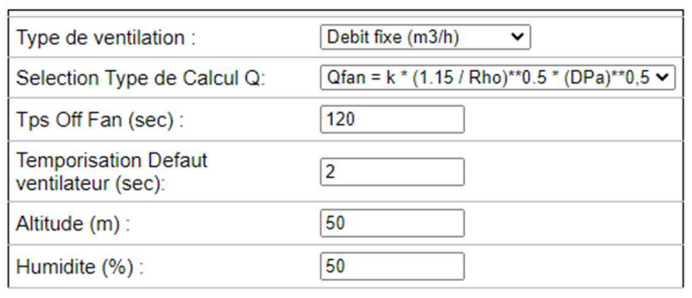

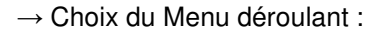

 $\rightarrow$  temporisation défaut ventilation pour perte de communication momentanée

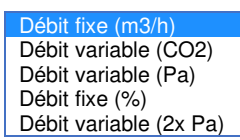

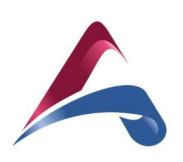

### **5.3.2. Réglage escalier de ventilation**

#### Soufflage:

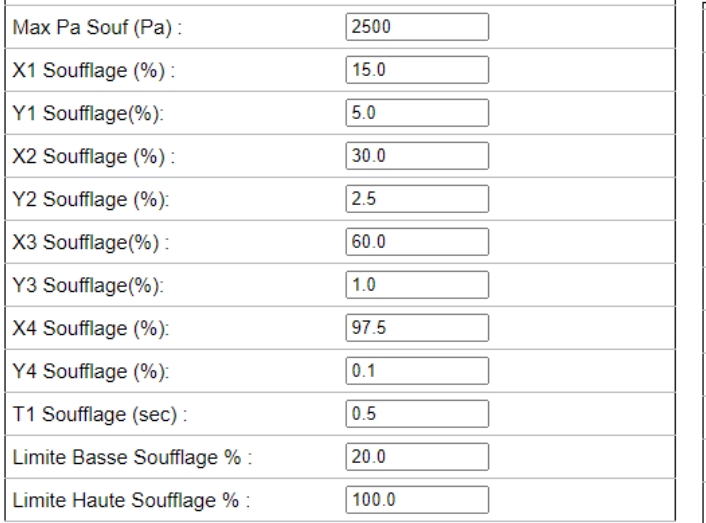

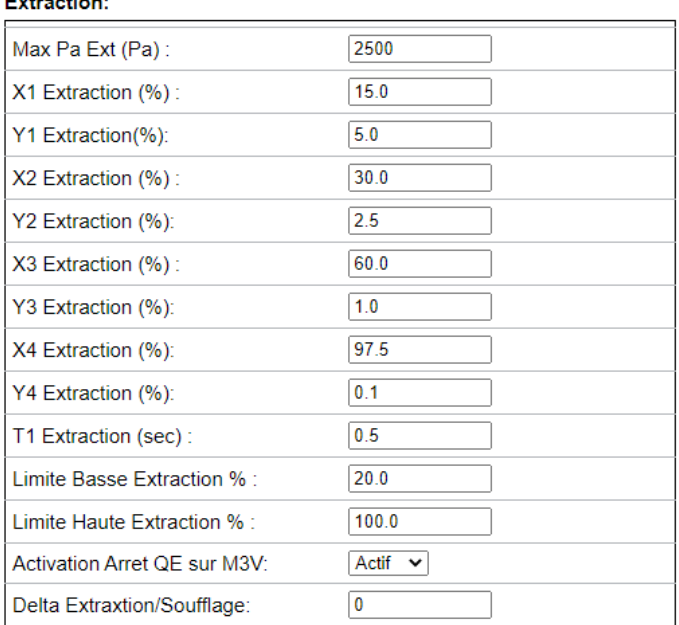

#### Avec :

- Max Pa : Réglage de la sonde de pression pour mesure du deltaP nécessaire pour le calcul du débit d'air neuf.
- Réglage des variables X et Y avec T1 temps d'intégration

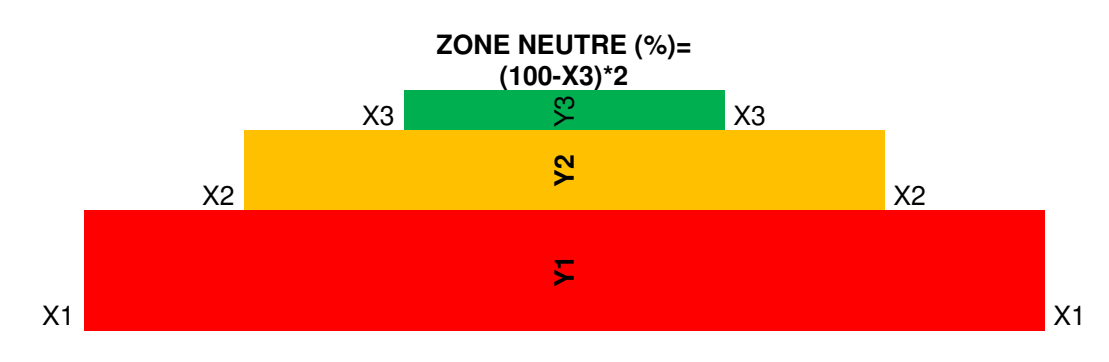

### Principe de l'escalier :

Réglage limites haute et basse de soufflage

Activation Arrêt QE sur M3V : Activation de l'arrêt du ventilateur d'extraction sur ouverture du Bypass en configuration avec caisson de mélange 3 voies.

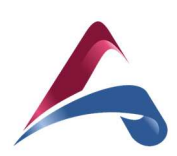

### **5.4. Paramétrage Régulation**

### Régulation:

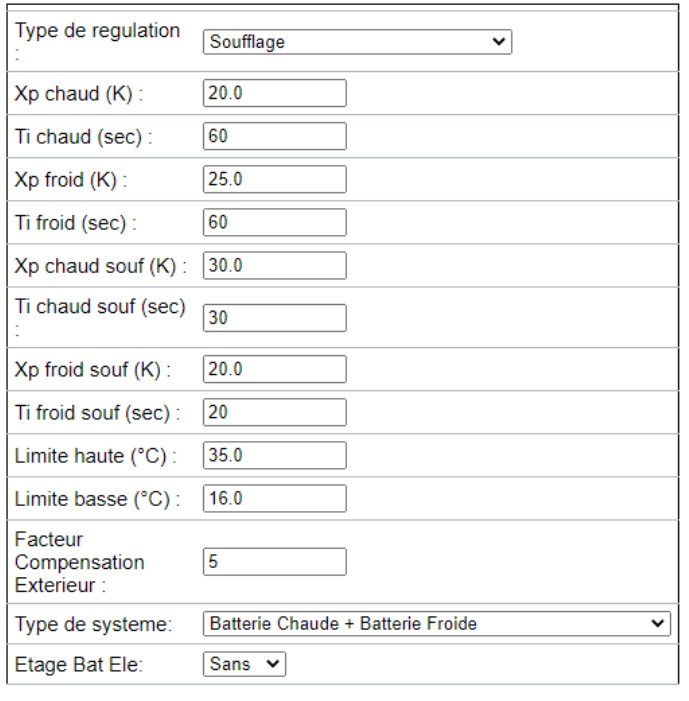

→ Choix du menu déroulant :

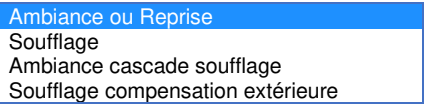

### **5.4.1. Types de régulation**

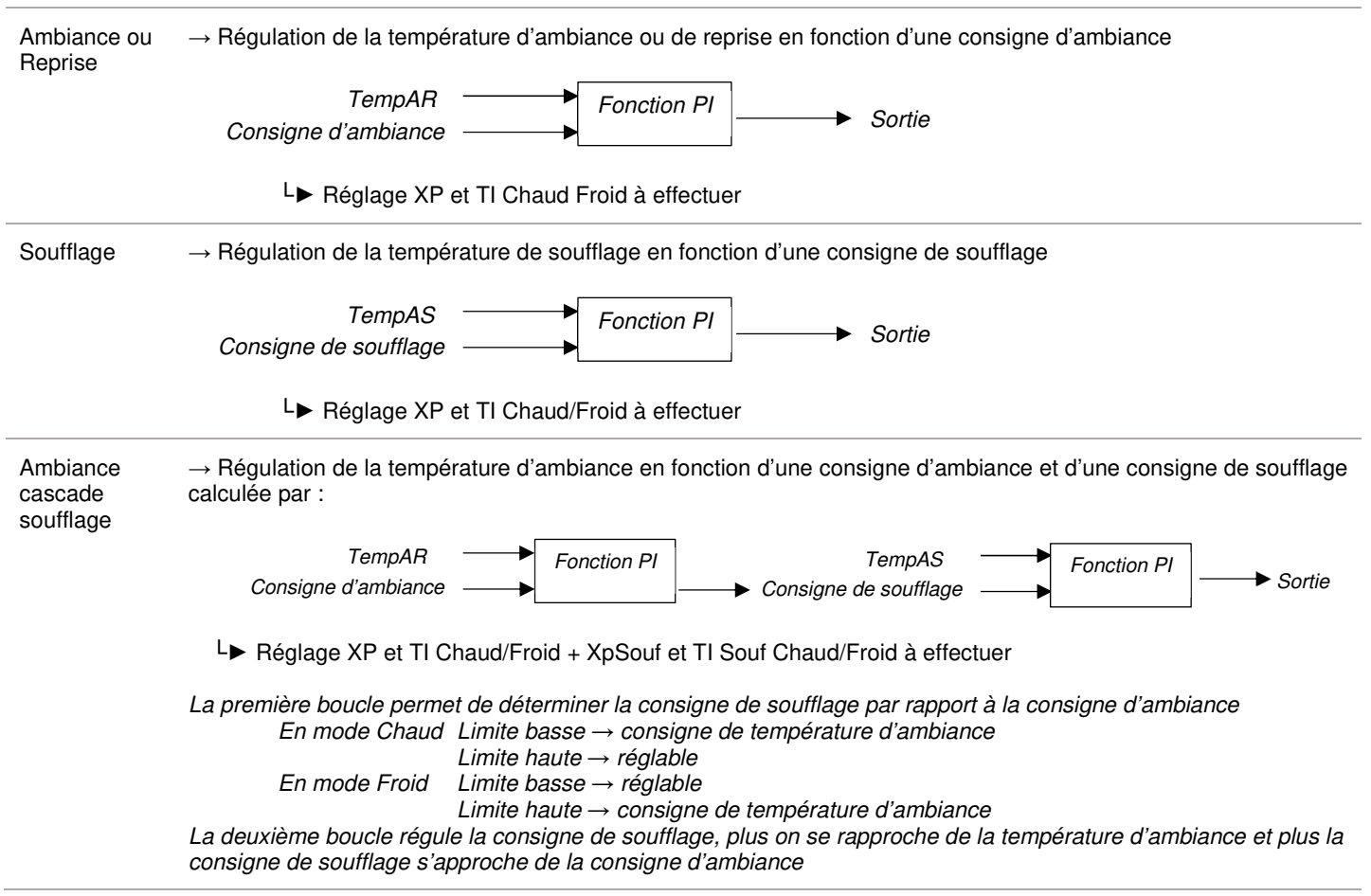

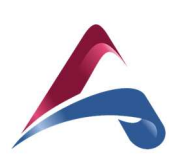

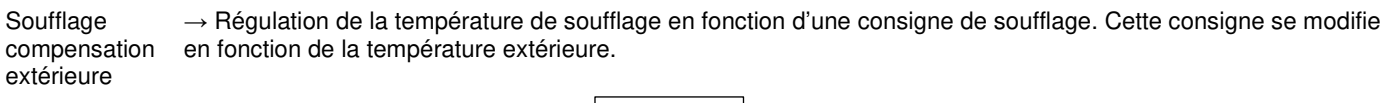

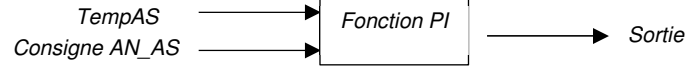

- └► Consigne AN\_AS = Consigne soufflage + (consigne soufflage-TempAN x Cste)
- └► Cste>0 en chaud et Cste<0 en froid
- └► Avec LimiHigh = limite haute de consigne en chaud et LimiLow = limite basse en froid.
- └► Réglage Facteur de Compensation Extérieure à effectuer.

### **5.5. Paramétrage Mélange 3-Voies**

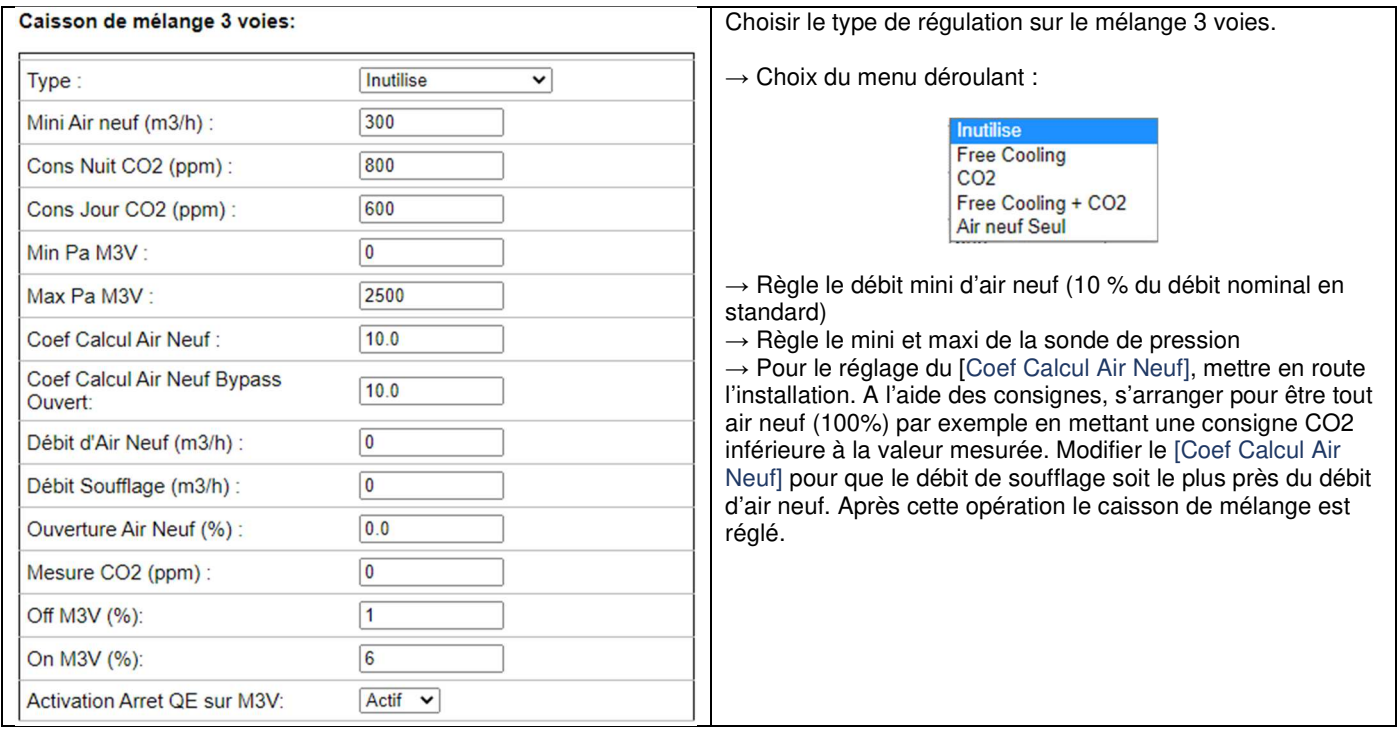

### **5.6. Gestion des Alarmes**

### **5.6.1. Activation Alarme**

Permet de rendre active ou inactive les différentes alarmes ci-dessous.

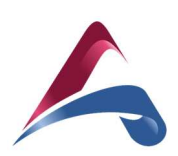

#### **Activation Alarme:**

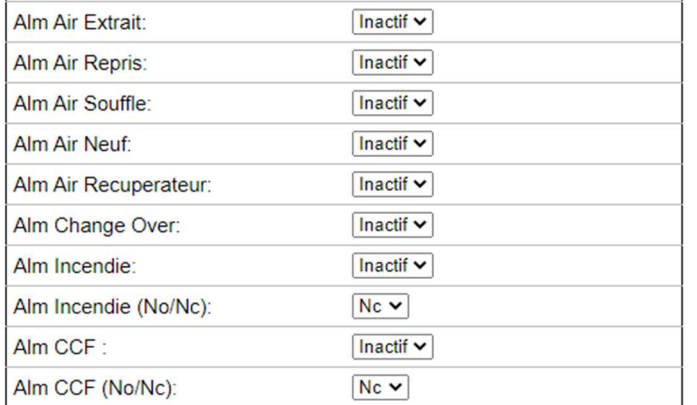

- → Défaut sonde de température air extrait
- $\rightarrow$  Défaut sonde de température air repris
- $\rightarrow$  Défaut sonde de température air souffle
- → Défaut sonde de température air Neuf
- $\rightarrow$  Défaut sonde de température récupérateur
- → Défaut sonde de température air Change Over
- $\rightarrow$  Défaut incendie
- $\rightarrow$  Défaut incendie (No/Nc)
- → Défaut Clapet Coupe-Feu
- → Défaut Clapet Coupe-Feu (No/Nc)

### **5.6.2. Activation Antigel**

Mode Test : Mode pour essai direct du défaut antigel à la mise en service.

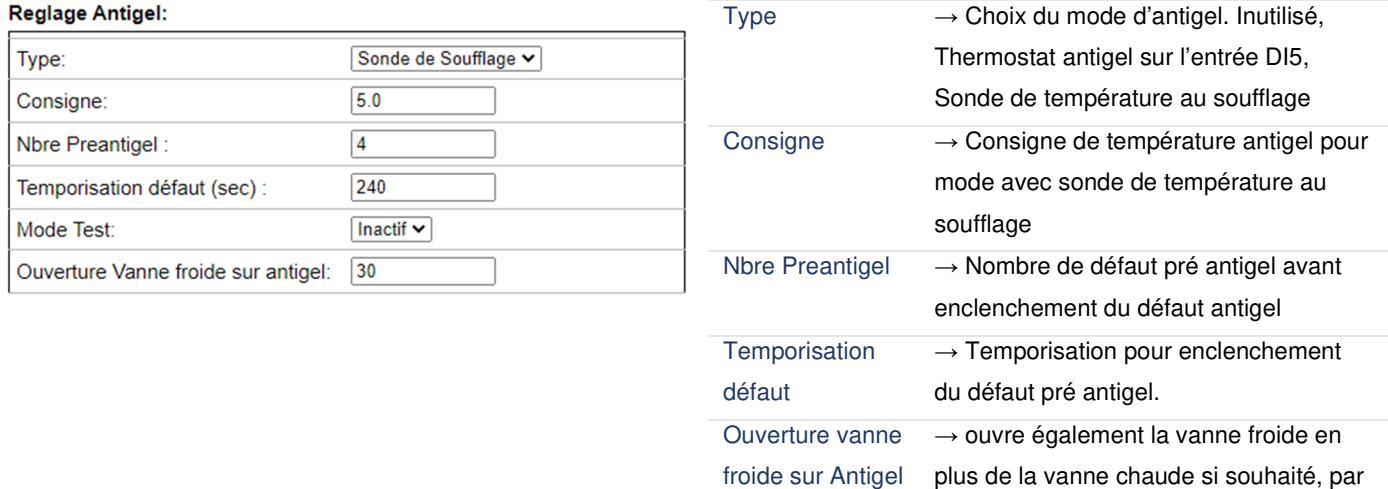

#### Nota :

Pour un enclenchement immédiat du défaut antigel, régler le [Nbre Preantigel] à 1 et [Temporisation défaut (sec)] à 0.

#### **5.7. Divers**

### **5.7.1. Récupérateur à plaque**

#### Recuperateur à plaque :

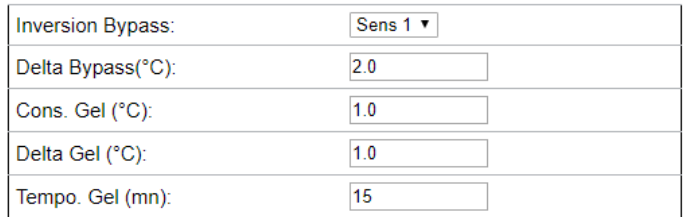

 $\rightarrow$  Sens 1 ou 2  $\rightarrow$  Inversion Bypass : Inversion du sens d'action du servomoteur Bypass (Fermé à l'arrêt de l'installation).

défaut à 30%

#### Le Bypass s'ouvre si :

1/ La température d'air extrait est inférieure à la consigne antigel [Cons. Gel] pendant une durée supérieure à la temporisation antigel [Tempo. Gel (mn)] 2/ La demande de chaud est supérieure à 0 et la température d'Air neuf est supérieure à la température d'Air repris + le Delta Bypass ou que la demande de froid soit supérieure à 0 et que la température d'Air Neuf est inférieure à la température d'Air repris – Delta Bypass.

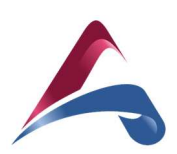

### **5.7.2. Réglage entrée digitale**

#### Reglage entree digitale DI4:

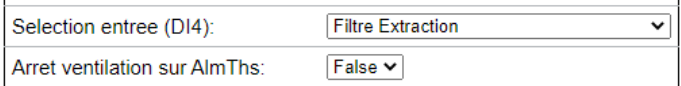

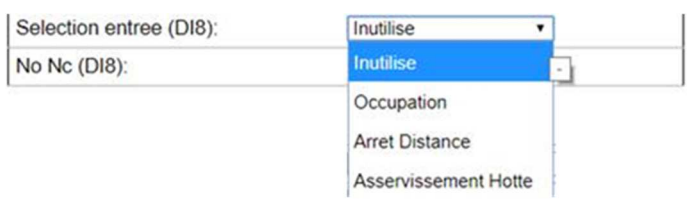

Sélection de la fonction **DI4**

→ Filtre extraction 'ou' Thermostat sécurité batterie électrique

→ Choix du mode de réaction : Arrêt ou Alarme non bloquante

Sélection de la fonction **DI8**

 $\rightarrow$  Inutilisé

→ Occupation → Forçage du mode confort

→ Arrêt à distance → Forçage du mode Arrêt

→ Asservissement Hotte → Forçage du mode

confort et Forçage du mode Arrêt

#### Descriptif fonctionnel

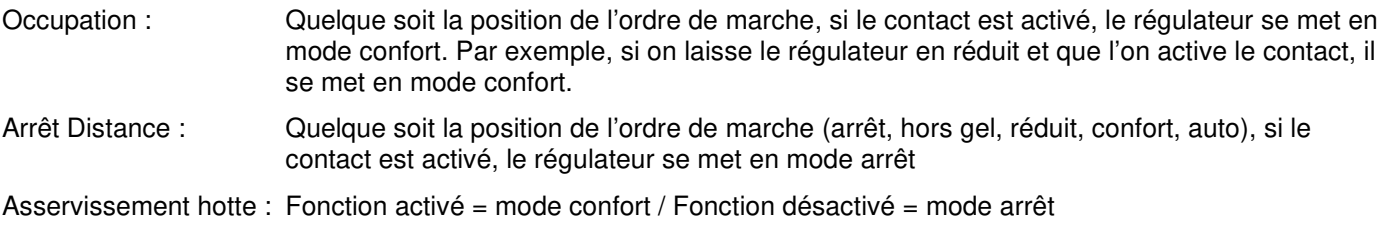

### **5.7.3. Change-Over**

#### **Change Over:**

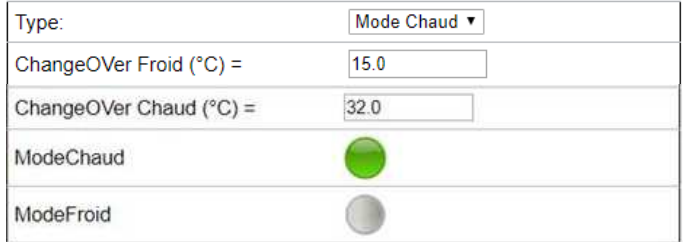

 $\rightarrow$  Mode Chaud : Mode Chaud Manuel

 $\rightarrow$  Mode Froid : Mode Froid Manuel

 $\rightarrow$  Auto : Mode Chaud ou Froid en fonction des consignes change over et de la sonde de température d'eau.

 $\rightarrow$  Visualisation du mode actif

 $\rightarrow$  Inactif  $\rightarrow$  Actif

### **5.7.4. Décalage de consigne sur AI11**

#### Declage de consigne sur Al11

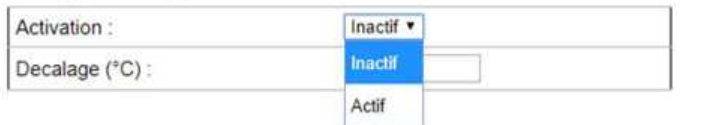

Attention : Nécessite le régulateur 42 E/S Décalage de consigne réglable de 0 à +-10 °C. Réglage et activation uniquement via les pages WEB

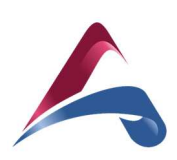

### **6. Paramétrage Rafraichissement Nocturne**

### Réglage :

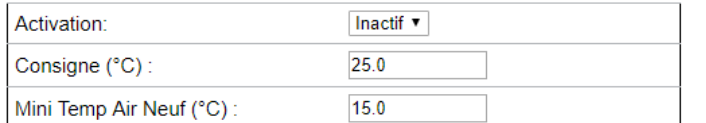

 $\overline{1}$ 

 $\overline{\mathbf{v}}$ 

Septembre v

### → Inactif ou Actif → Consigne de température à atteindre

 $\rightarrow$  Température minimum d'air neuf pour activation

### Mois:

Jours:

Date de départ

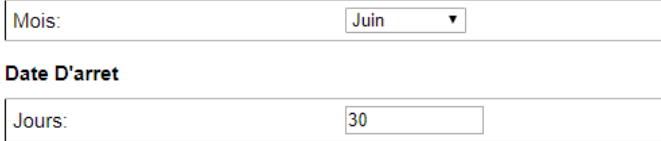

#### Horaire

Mois:

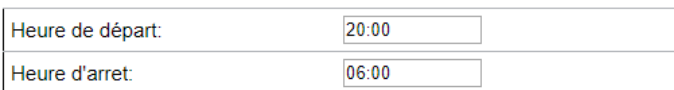

### **7. Communication**

### **7.1. Ethernet**

#### Réglage du port Ethernet

#### Adresse IP:

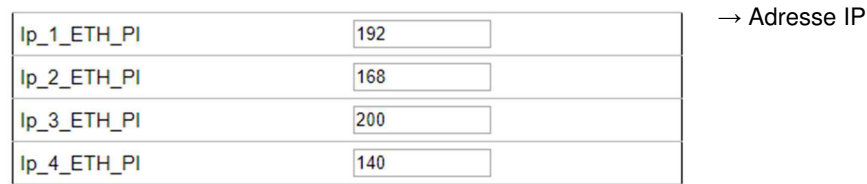

#### Masque de sous reseau:

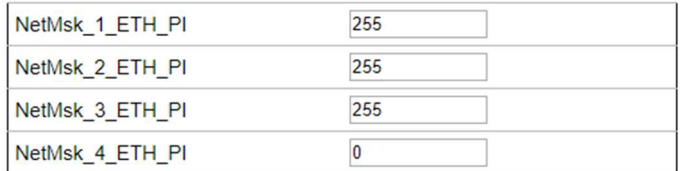

#### Gateway:

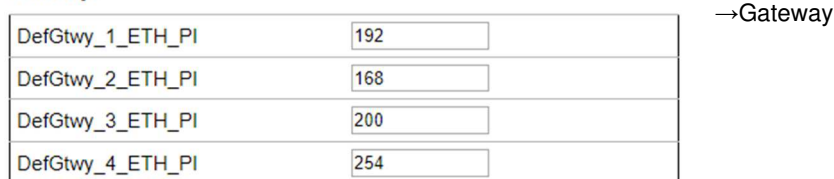

#### **Primary DNS Server**

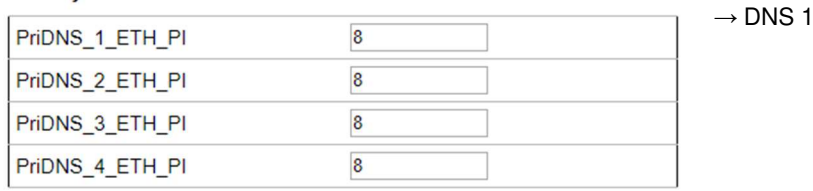

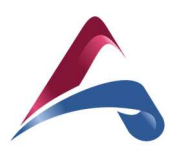

 $\rightarrow$  Réglage date et heure

# → Masque de sous réseau

#### **Secondary DNS Server**

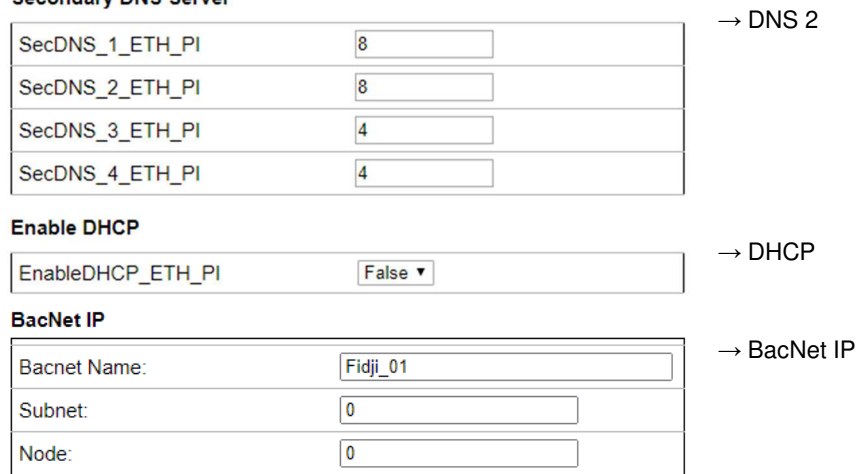

### **7.2. RS485 / LON**

#### **Configuration RS485-1 On Board**

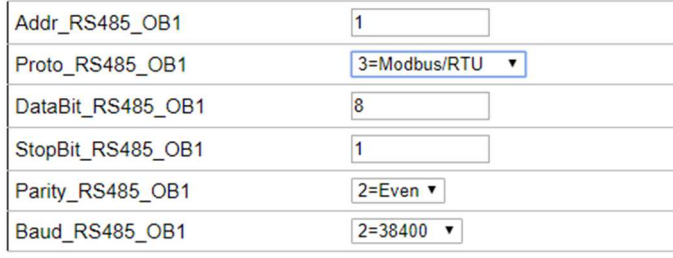

### Réglage des ports 1 et 2 en RS 485.

Possibilité de travailler en ModBus ou en BacNet MSTP

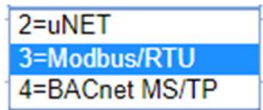

Attention Le port 2 est déjà utilisé en ModBus Master pour commander les ventilateurs

#### **Configuration RS485-2 On Board**

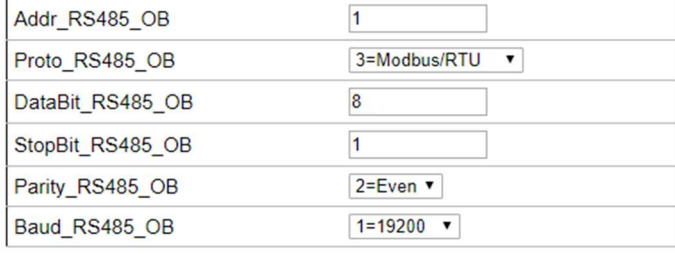

#### LonWorks

**Activation LonWorks:** 

Inactif  $\blacktriangledown$ 

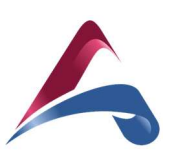

### **7.3. MicroSD et USB**

#### USB:

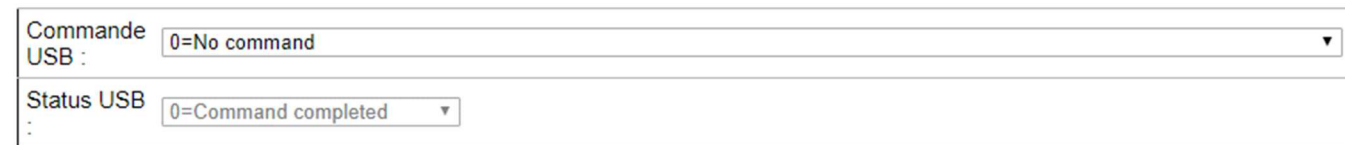

### └► Choix du menu déroulant :

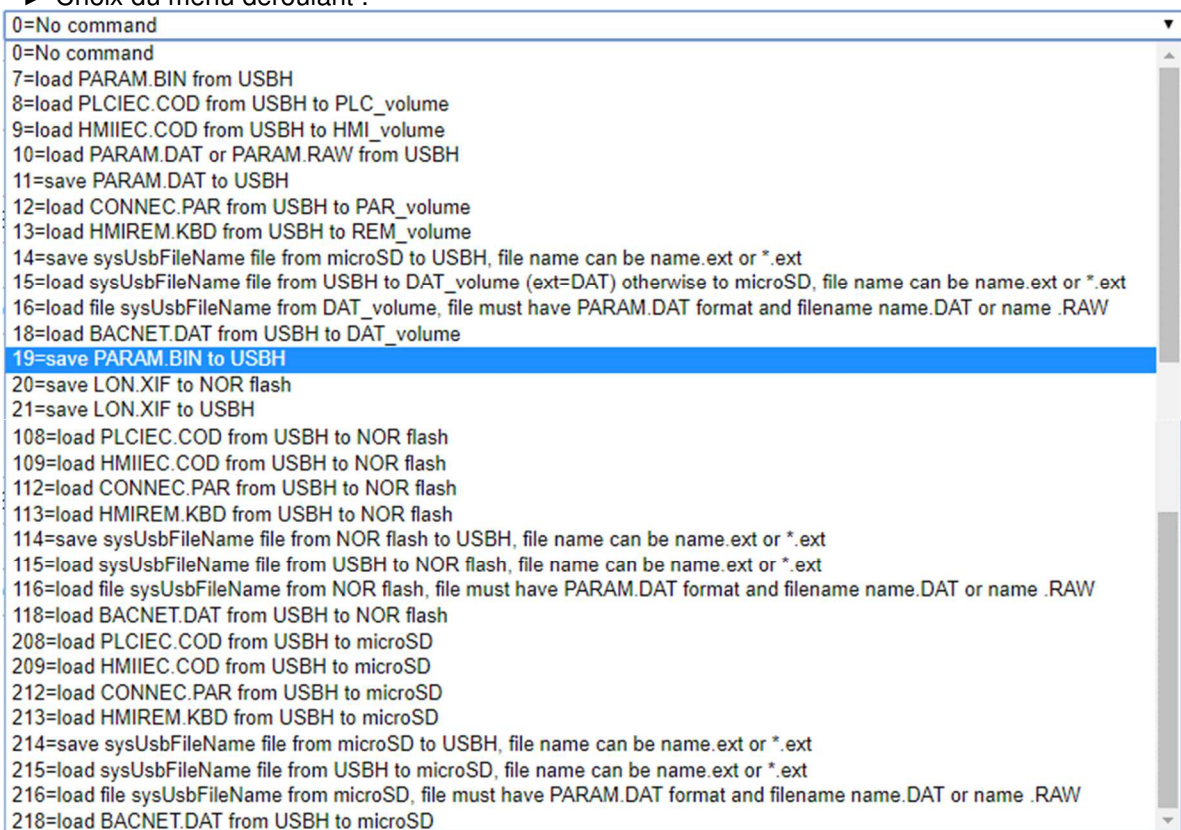

→ Pour récupérer le paramétrage après la mise en service, mettre une clé USB formaté fat32 sur le M172.

Dans le menu déroulant choisir la fonction 19 = save param.bin to usbh pour sauvegarder les paramètres sur la clé USB.

Pour recharger les paramètres dans le régulateur, choisir la fonction 7 : **Load param.bin from USBH**

#### **Micro SD:**

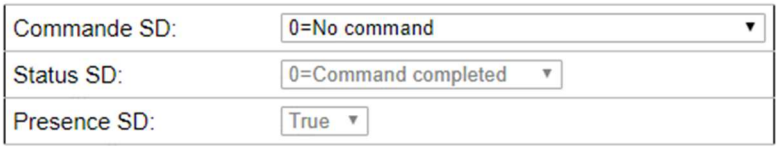

### └► Choix du menu déroulant :

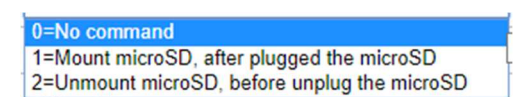

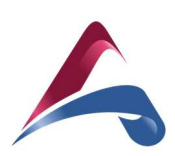

# Chapitre 3 - Tables de variable (à partir du 15/09/2023)

## **1. Variables ModBus Document source : EntreeSortieFidjiDF\_15-09-2023**

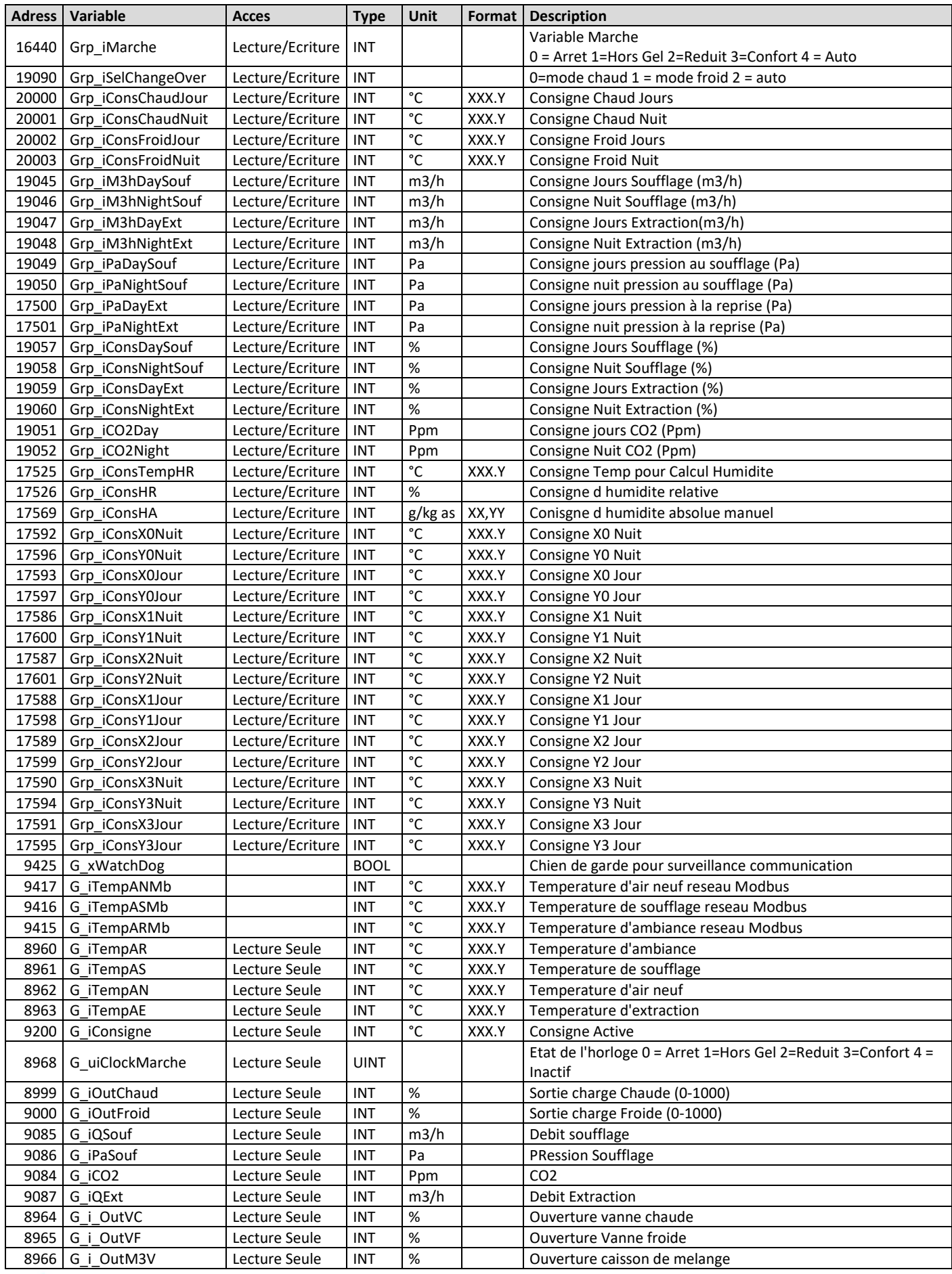

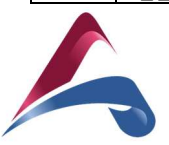

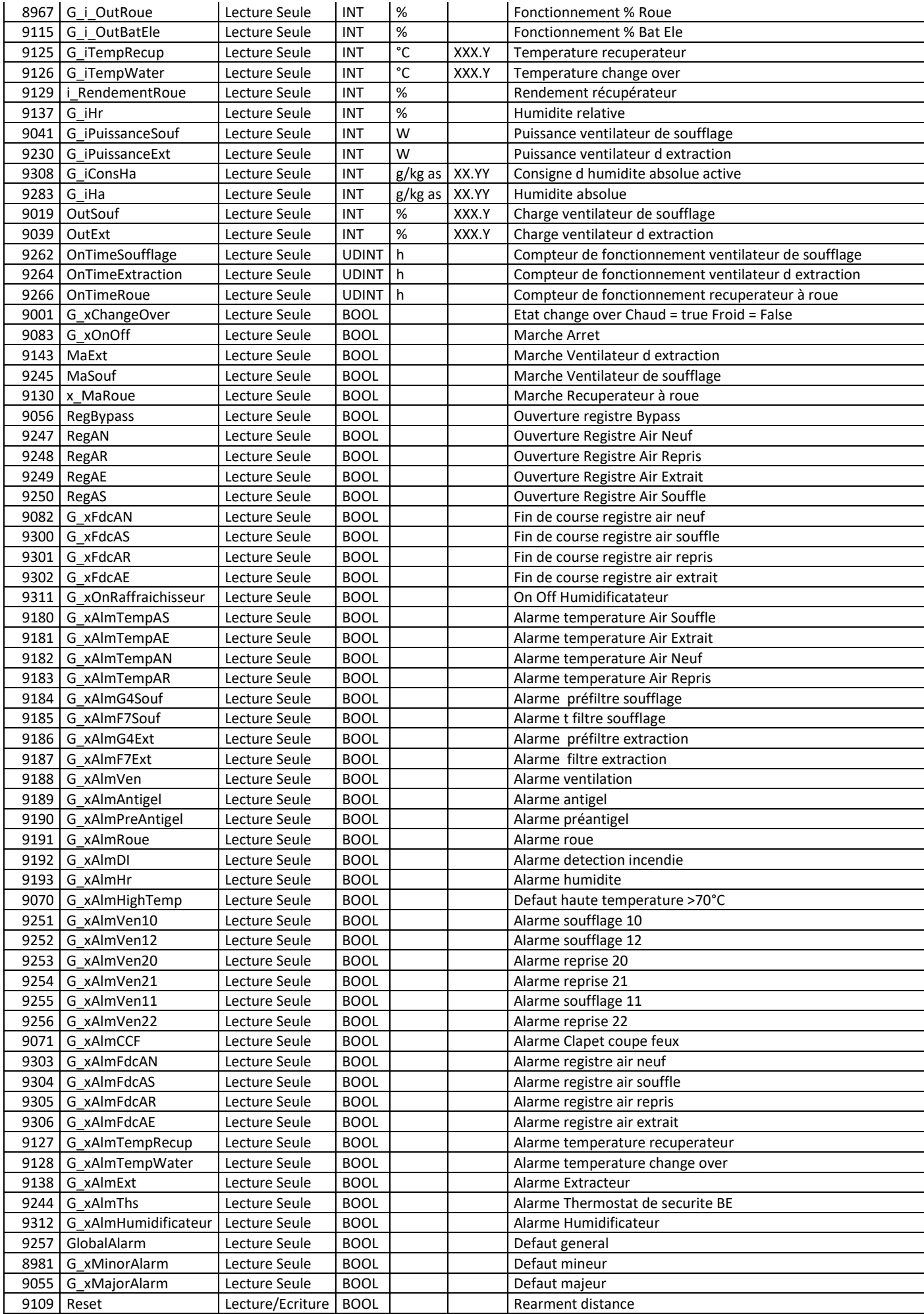

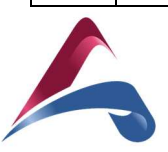

### **2. Variables BacNet**

Document source : FidjiDF\_Ebm\_15\_09\_2023\_EDE

| #keyname         | object-name       |                         | object-type object-instance | description                                                    | supports COV | unit-code       |
|------------------|-------------------|-------------------------|-----------------------------|----------------------------------------------------------------|--------------|-----------------|
| TempAR           | TempAR            | 2                       | $\Omega$                    | <b>Temp Air Repris</b>                                         | N            | 62              |
| TempAN           | TempAN            | 2                       | $\mathbf{1}$                | Temp Air Neuf                                                  | N            | 62              |
| TempAE           | TempAE            | 0                       | $\overline{2}$              | <b>Temp Air Extrait</b>                                        | N            | 62              |
| TempAS           | TempAS            | $\overline{\mathbf{c}}$ | 3                           | Temp Air Souffle                                               | N            | 62              |
| QAirNeuf         | QAirNeuf          | 0                       | 4                           | Debit Air Neuf                                                 | N            | 135             |
| QSouf            | QSouf             | 0                       | 5                           | Debit Soufflage                                                | N            | 135             |
| QExt             | QExt              | 0                       | 6                           | <b>Debit Extraction</b>                                        | N            | 135             |
| CO <sub>2</sub>  | CO <sub>2</sub>   | 0                       | 7                           | Mesure de CO2                                                  | Ν            | 96              |
| PaSouf           | Pa                | 0                       | 8                           | Pression au soufflage                                          | Ν            | 53              |
| Cons             | Cons              | 0                       | 9                           | <b>Consigne Temp Active</b>                                    | N            | 62              |
| OutVC            | OutVC             | 0                       | 10                          | Vanne chaude ou CO                                             | N            | 98              |
| OutVF            | OutVF             | 0                       | 11                          | Vanne froide                                                   | N            | 98              |
| OutM3V           | OutM3V            | 0                       | 12                          | Melange 3 voies                                                | N            | 98              |
| OutRoue          | OutRoue           | 0                       | 13                          | Recuperateur a roue                                            | N            | 98              |
| OutBatEle        | OutBatEle         | 0                       | 14                          | Batterie electrique                                            | N            | 98              |
| PaDaySouf        | PaDaySouf         | $\overline{\mathbf{c}}$ | 15                          | <b>Cons Jours Pression Souf</b>                                | N            | 53              |
| PaNightSouf      | PaNightSouf       | 2                       | 16                          | <b>Cons Nuit Pression Souf</b>                                 | N            | 53              |
| CO2Day           | CO2Day            | $\overline{\mathbf{c}}$ | 17                          | Cons Jours CO2                                                 | N            | 96              |
| CO2Night         | CO2Night          | 2                       | 18                          | Cons Nuit CO2                                                  | Ν            | 96              |
| ConsDaySouf      | ConsDaySouf       | 2                       | 19                          | Cons Jours Souf                                                | Ν            | 98              |
| ConsNightSouf    | ConsNightSouf     | 2                       | 20                          | <b>Cons Nuit Souf</b>                                          | Ν            | 98              |
| ConsDayExt       | ConsDayExt        | $\overline{\mathbf{c}}$ | 21                          | Cons Jours Ext                                                 | Ν            | 98              |
| ConsNightExt     | ConsNightExt      | $\overline{\mathbf{c}}$ | 22                          | <b>Cons Nuit Ext</b>                                           | N            | 98              |
| ConsChaudJour    | ConsChaudJour     | $\overline{\mathbf{c}}$ | 23                          |                                                                | Ν            | 62              |
| ConsChaudNuit    | ConsChaudNuit     | $\overline{\mathbf{c}}$ | 24                          | Cons Jours Chaud et Y1 Confort<br>Cons Nuit Chaud et Y1 Reduit | N            | 62              |
|                  |                   |                         |                             |                                                                |              |                 |
| ConsFroidJour    | ConsFroidJour     | 2                       | 25                          | Cons Jours Froid et Y2 Confort                                 | Ν            | 62              |
| ConsFroidNuit    | ConsFroidNuit     | $\overline{\mathbf{c}}$ | 26                          | Cons Nuit Froid et Y2 Reduit                                   | N            | 62              |
| M3hDaySouf       | M3hDaySouf        | $\overline{\mathbf{c}}$ | 27                          | <b>Cons Jours Debit Souf</b>                                   | N            | 135             |
| M3hNightSouf     | M3hNightSouf      | $\overline{\mathbf{c}}$ | 28                          | Cons Nuit Debit Souf                                           | N            | 135             |
| M3hDayExt        | M3hDayExt         | 2                       | 29                          | Cons Jours Debit Ext                                           | N            | 135             |
| M3hNightExt      | M3hNightExt       | $\overline{2}$          | 30                          | <b>Cons Nuit Debit Ext</b>                                     | N            | 135             |
| TempRecup        | TempRecup         | 0                       | 31                          | <b>Temp Recuperateur</b>                                       | N            | 62              |
| TempWater        | TempWater         | 0                       | 32                          | Temp ChangeOver                                                | N            | 62              |
| RendementRoue    | RendementRoue     | 0                       | 33                          | <b>Rendement Roue</b>                                          | N            | 98              |
| CompteurSouf     | CompteurSouf      | 0                       | 34                          | <b>Compteur Soufflage</b>                                      | Ν            | 71              |
| CompteurExt      | CompteurExt       | 0                       | 35                          | <b>Compteur Extraction</b>                                     | N            | $\overline{71}$ |
| CompteurRoue     | CompteurRoue      | 0                       | 36                          | <b>Compteur Roue</b>                                           | N            | 71              |
| <b>OutFanExt</b> | OutFanExt         | 0                       | 37                          | <b>Ventilateur Extraction</b>                                  | N            | 98              |
| OutFanSouf       | OutFanSouf        | 0                       | 38 I                        | Ventilateur Soufflage                                          | N            | 98              |
| PaExt            | PaExt             | 0                       | 39                          | Pression a l extraction                                        | N            | 53              |
| PaDayExt         | PaDayExt          | 2                       | 40                          | <b>Cons Jours Pression Ext</b>                                 | N            | 53              |
| PaNightExt       | PaNightExt        | 2                       | 41                          | <b>Cons Nuit Pression Ext</b>                                  | $\mathsf{N}$ | 53              |
| Нr               | Hr                | 0                       | 42                          | <b>Humidite Relative</b>                                       | N            | 29              |
| Ha               | Ha                | 0                       | 43                          | Humidite Absolue                                               | N            | 28              |
| ConsHaActive     | ConsHa            | 0                       | 44                          | Consigne Humidite Absolue Active                               | $\mathsf{N}$ | 28              |
| ConsTempHR       | ConsTempHR        | $\overline{\mathbf{c}}$ | 45                          | Cons Temp pour calcul Ha                                       | Ν            | 62              |
| ConsHR           | ConsHR            | 2                       | 46                          | <b>Cons Humidite Relative</b>                                  | Ν            | 29              |
| ConsX1Jour       | ConsX1Jour        | $\overline{c}$          | 47                          | Cons X1 Confort                                                | Ν            | 62              |
| ConsX1Nuit       | ConsX1Nuit        | $\overline{\mathbf{c}}$ | 48                          | Cons X1 Reduit                                                 | N            | 62              |
| ConsX2Jour       | ConsX2Jour        | 2                       | 49                          | Cons X2 Confort                                                | N            | 62              |
| ConsX2Nuit       | ConsX2Nuit        | $\overline{\mathbf{c}}$ | 50                          | Cons X2 Reduit                                                 | N            | 62              |
| ConsX0Jour       | ConsX0Jour        | 2                       | 51                          | Cons X0 Confort                                                | N            | 62              |
| ConsX0Nuit       | ConsX0Nuit        | 2                       | 52                          | Cons X0 Reduit                                                 | N            | 62              |
| ConsY0Jour       | ConsY0Jour        | 2                       | 53                          | Cons Y0 Confort                                                | N            | 62              |
| ConsY0Nuit       | <b>ConsY0Nuit</b> | 2                       | 54                          | Cons Y0 Reduit                                                 | Ν            | 62              |
| ConsX3Jour       | ConsX3Jour        | 2                       | 55                          | Cons X3 Confort                                                | N            | 62              |
| ConsX3Nuit       | ConsX3Nuit        | $\overline{\mathbf{c}}$ | 56                          | Cons X3 Reduit                                                 | N            | 62              |
| ConsY3Jour       | ConsY3Jour        | $\overline{\mathbf{c}}$ | 57                          | Cons Y3 Confort                                                | N            | 62              |
| ConsY3Nuit       | ConsY3Nuit        | $\overline{\mathbf{c}}$ | 58                          | Cons Y3 Reduit                                                 | N            | 62              |
| ConsHa           | ConsHa            | 0                       | 59                          | Consigne Humidite Absolue manuelle                             | N            | 28              |
| ConsY1Jour       | ConsY1Jour        | $\overline{c}$          | 60                          | Cons Y1 Confort                                                | N            | 62              |

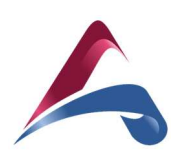

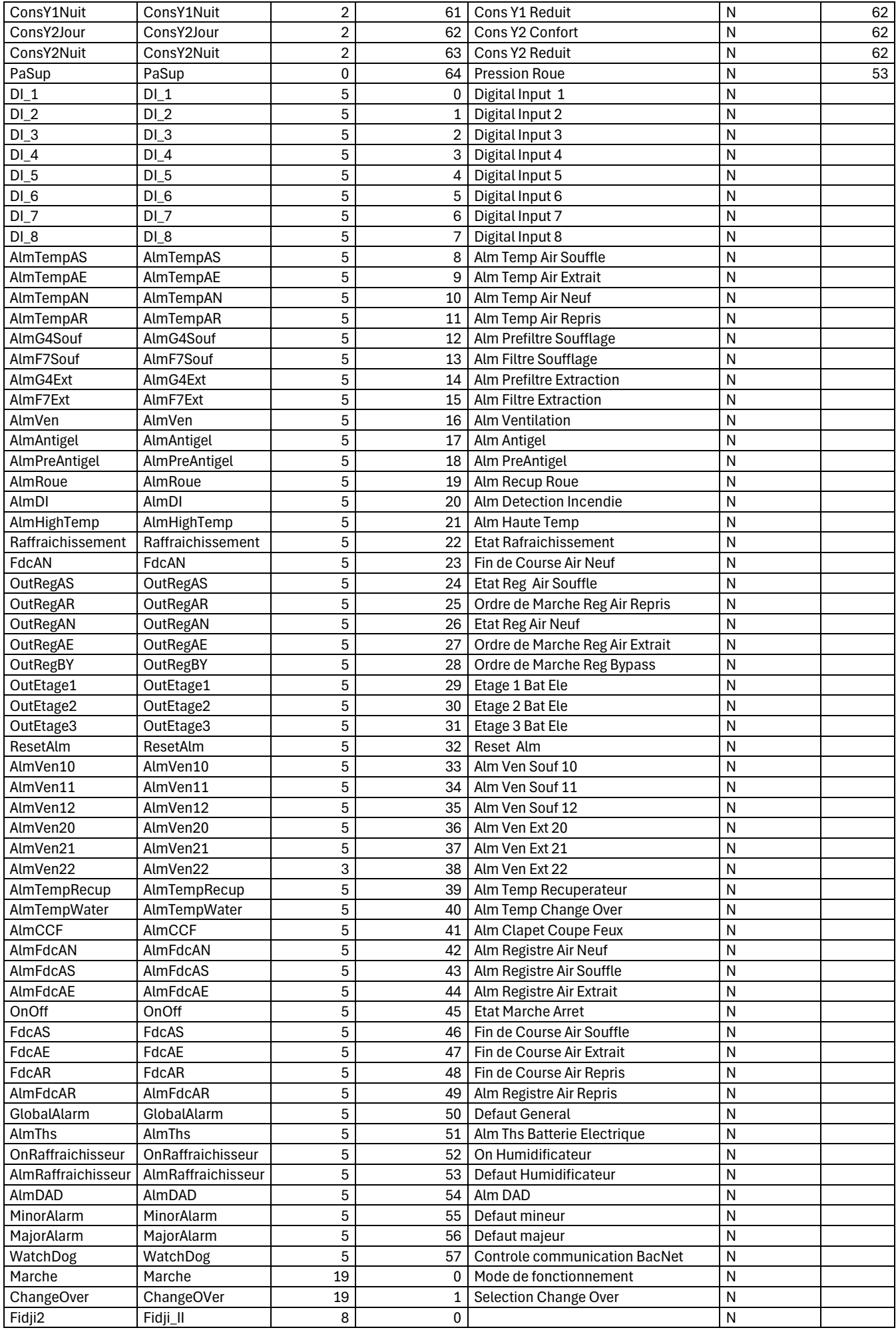

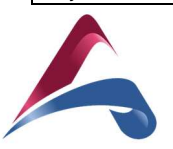

# **Chapitre 4 – Câblage de la télécommande (télécommande en option)**

**1. Connecteurs mâle/femelle sur le panneau de la FIDJI** 

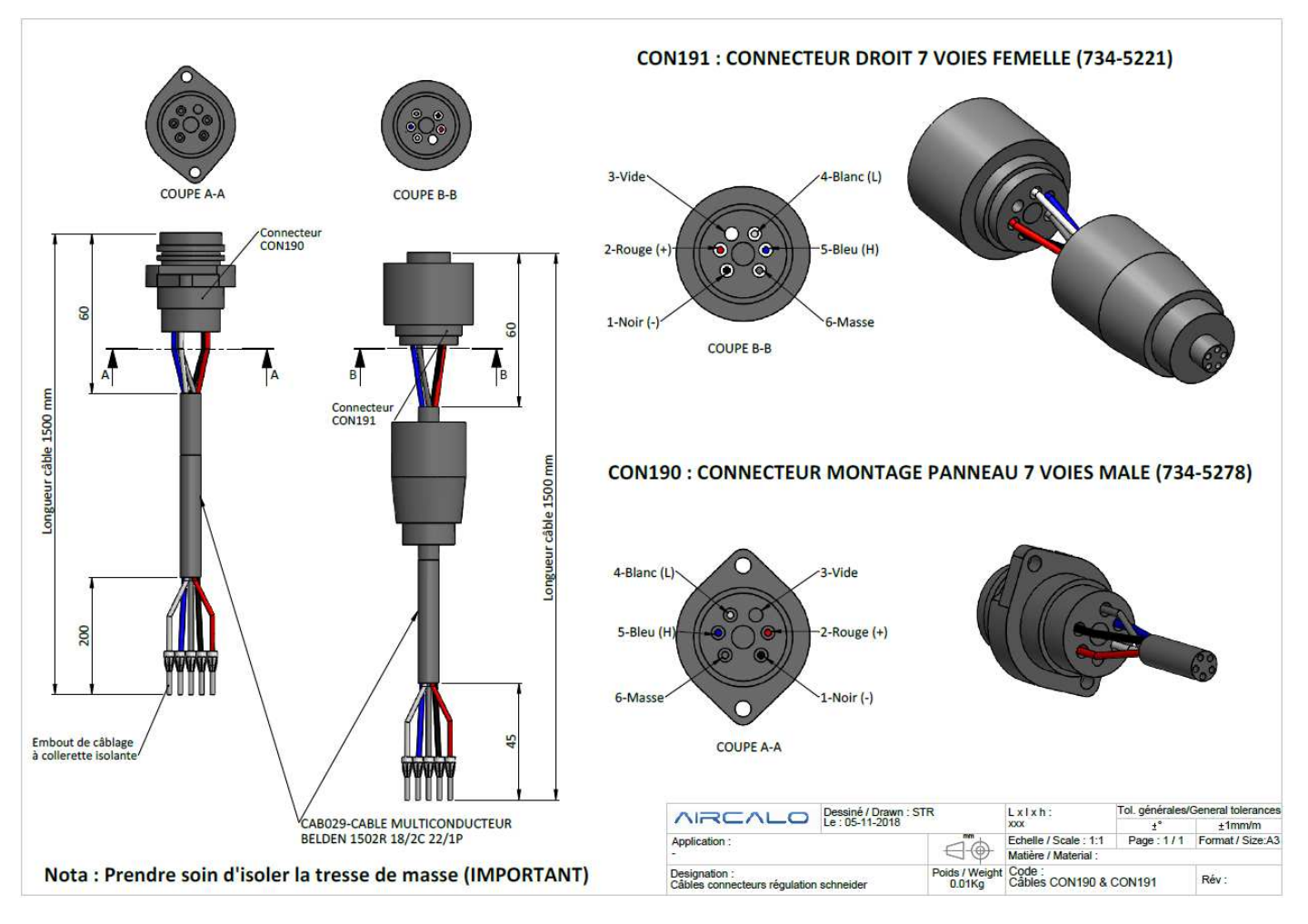

La longueur du câble extérieur reliant la télécommande à la centrale est de 1m~1.5m

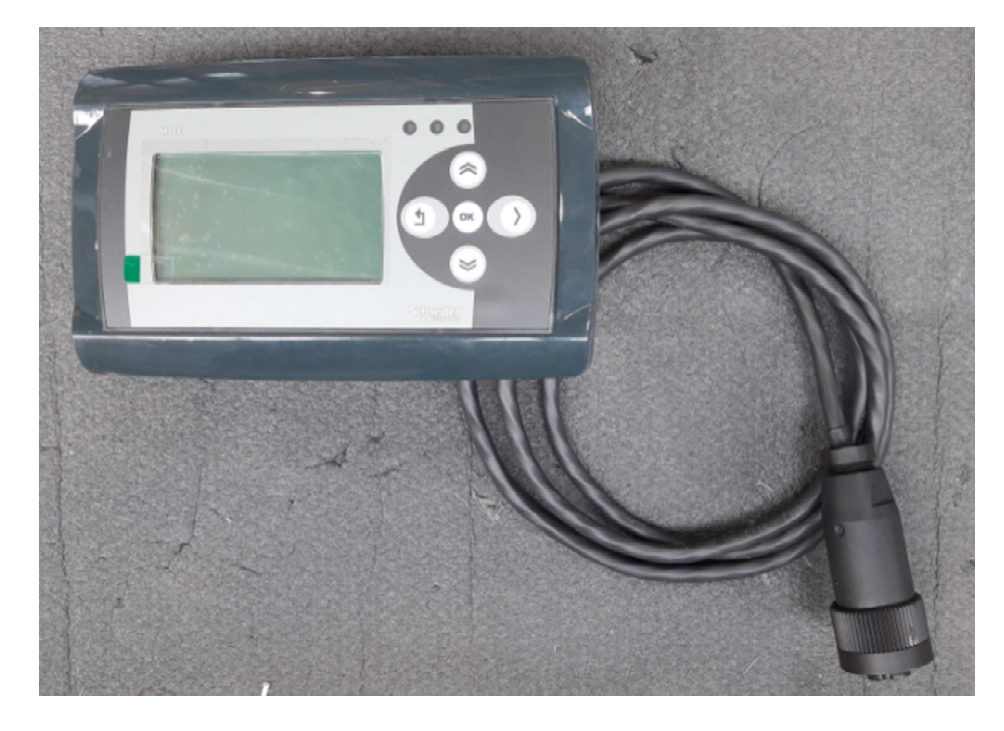

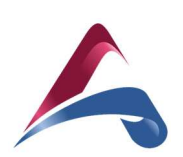

### **2. Câblage en mode afficheur déporté « fixe »**

Dans le cas où un afficheur déporté en fixe (100m max) est souhaité, les câbles fournis devront être dé-câblés et un nouveau câble (non fourni) devra être préparé pour relier la télécommande au régulateur directement en pensant par le multi-passe fils.

Les fiches 7-voies male/femelle ci-dessus deviendront donc inactives et les embouts de câblage à collerette isolante (non fournis) devront être correctement sertis sur le nouveau câble (non fourni) par un personnel qualifié.

#### Câble à utiliser: CONTROL CABLE BY BELDEN 1502R E108998 2C18 2C22 SHIELDED UL CMR OR C(UL) CMG ---- FT4 042917 0515 ROHS 9941519 FEET

#### Câblage coté télécommande :

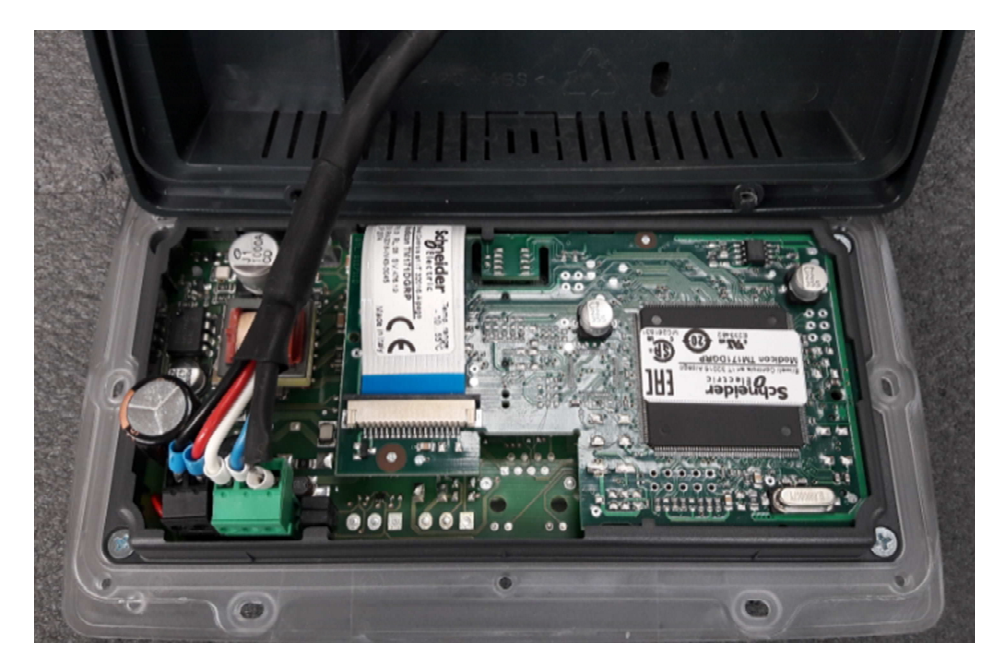

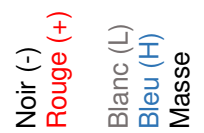

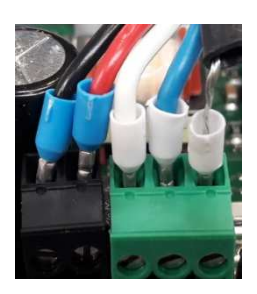

Câblage coté régulateur :

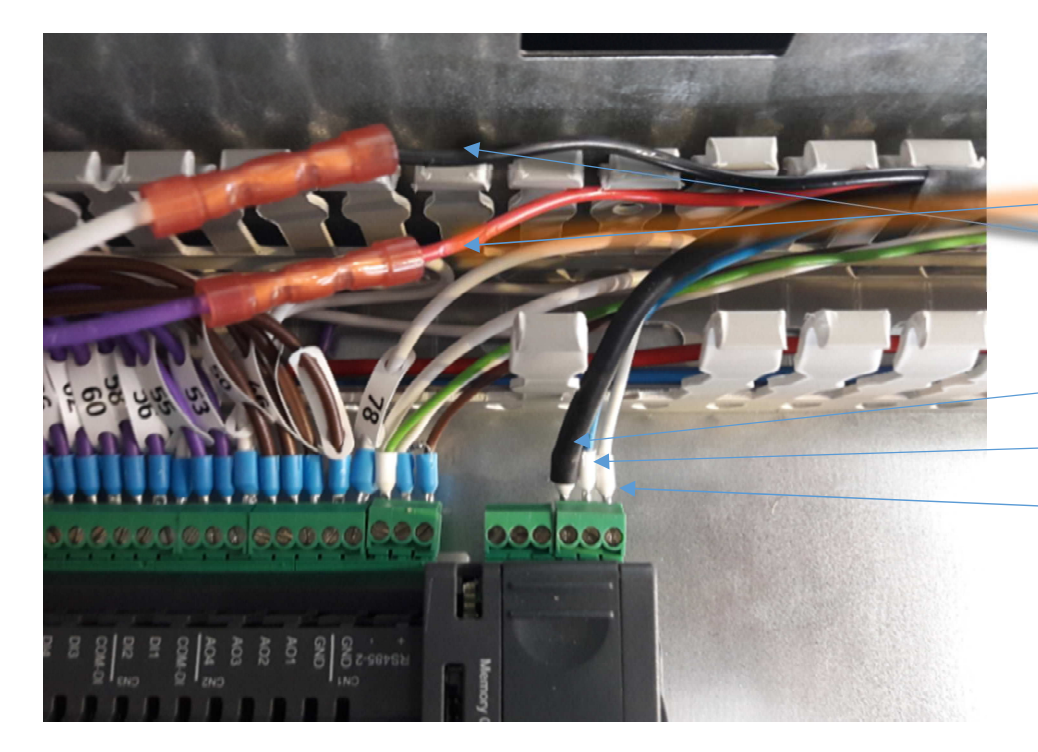

**Alimentation** : Câble noir sur câble blanc Câble Rouge sur câble violet

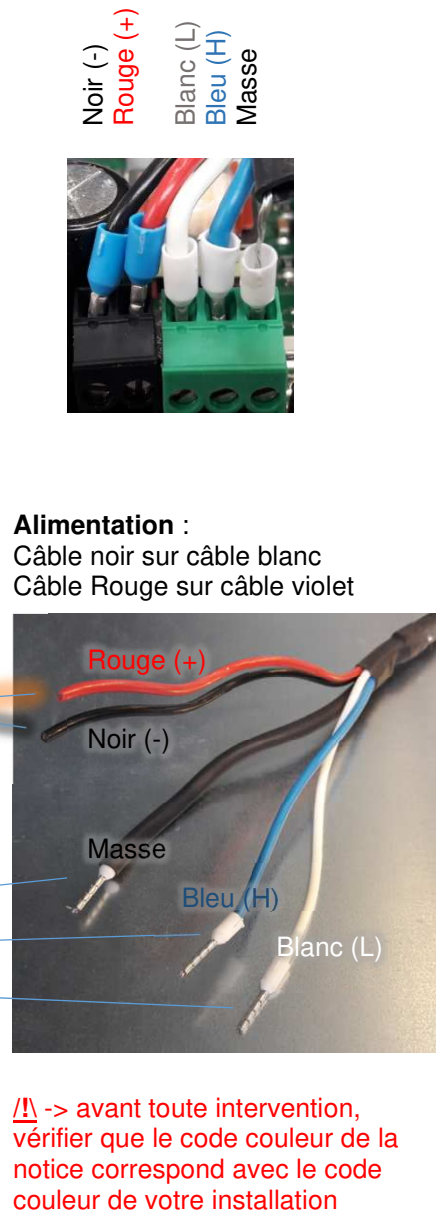

**/!\** -> avant toute intervention, vérifier que le code couleur de la notice correspond avec le code

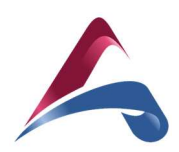

# **Chapitre 5 – Chargement du programme de la télécommande**

**Procédure :** 

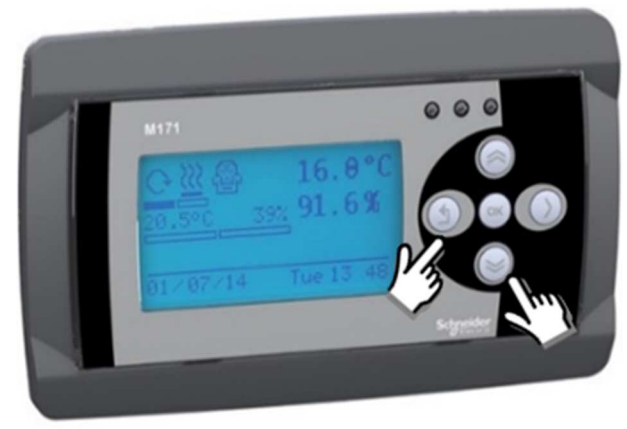

1/ Brancher la télécommande à la FIDJI puis depuis la page « menu » appuyer longuement sur les touches  $\circled{1}$ et  $\circledast$  en même temps.

### 2/ Sélectionner « HMI Manage » 3/ Appuyer sur « Ok »

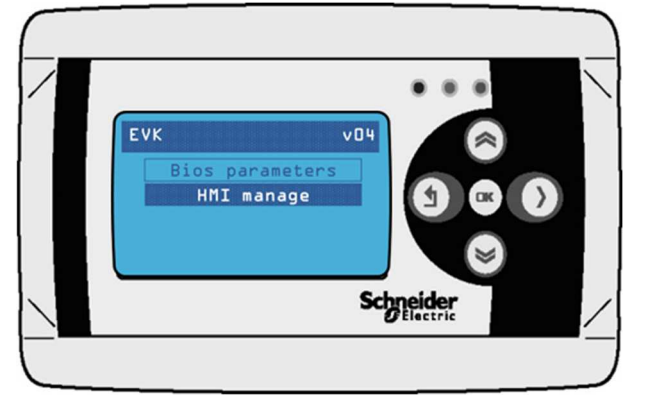

4/ Appuyer sur « Ok » pour confirmer

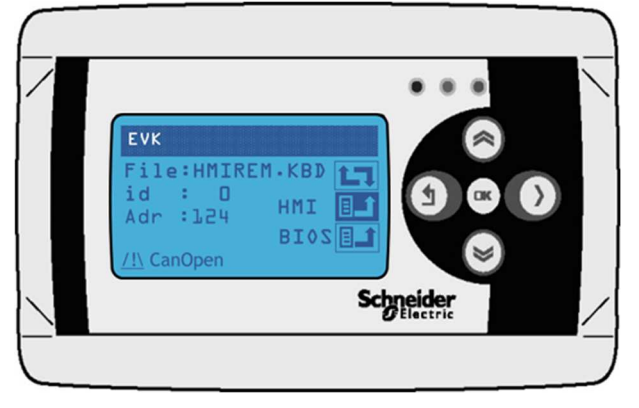

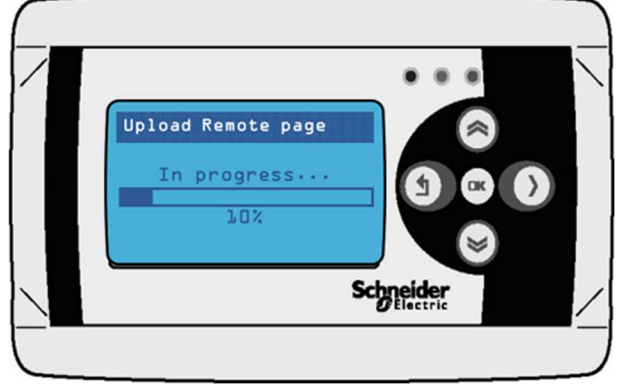

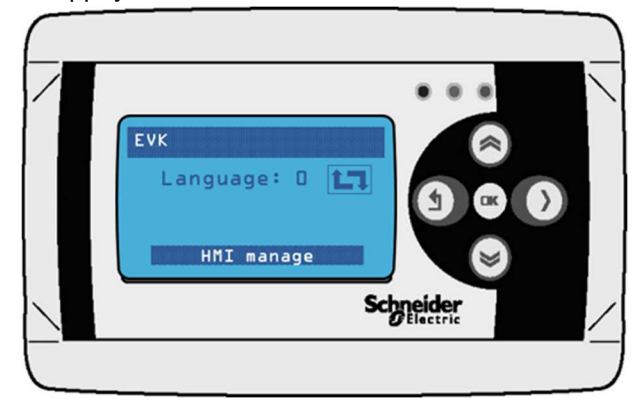

5/ Appuyer sur « Ok »

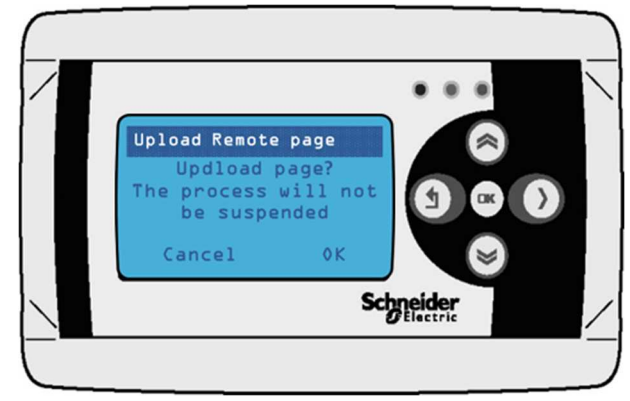

6/ Programme en cours de chargement 7/ Programme chargé, appuyer sur « OK »

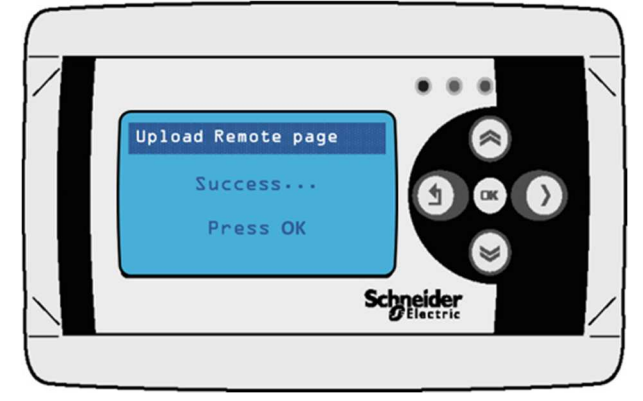

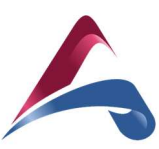

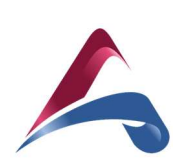

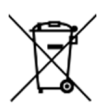

L'utilisation du symbole DEEE (Déchets d'Équipements Électriques et Électroniques) indique que ce produit ne peut pas être éliminé comme déchet ménager. L'élimination appropriée de ce produit contribue à prévenir les conséquences négatives potentielles pour l'environnement et la santé humaine.

Ce manuel d'utilisation et d'entretien a été rédigé par Aircalo, toute reproduction même partielle est interdite sans autorisation d'Aircalo. Afin d'améliorer la qualité de ses produits, Aircalo peut modifier sans préavis les données et le contenu de ce manuel. Pour vérifier les dernières mises à jour de ce document, veuillez consulter la rubrique correspondante sur le site internet www.aircalo.fr

### **AIRCALO**

14 Avenue Cassiopée 33160 Saint-Médard-en-Jalles Tel : 05 56 70 14 00 www.aircalo.fr